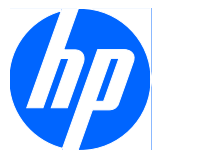

故障排除指南

HP Compaq MultiSeat ms6000 台式机

© Copyright 2009 Hewlett-Packard Development Company, L.P. 本文档中包含 的信息如有更改,恕不另行通知。

Microsoft 和 Windows 是 Microsoft Corporation 在美国和/或其它国家/地区的商 标或注册商标。

随 HP 产品和服务附带的明示保修声明中阐 明了此类产品和服务的全部保修服务。本文 档中的内容不应视为构成任何附加保修条 款。HP 对本文档中出现的技术错误、编辑错 误或遗漏不承担任何责任。

本文档包含的所有权信息受版权法保护。事 先未经 Hewlett-Packard Company 书面许 可,不得复印、复制本文档的任何部分或将 其翻译成其它语言。

#### 故障排除指南

HP Compaq MultiSeat ms6000 台式机

第一版(2009 年 11 月)

文档部件号: 593680-AA1

## 关于本手册

- 警告! 以这种方式出现的文字表示如果不按照指示操作,可能会造成人身伤害或带来生命危险。
- 注意: 以这种方式出现的文字表示如果不按照指示操作,可能会损坏设备或丢失信息。
- $\overrightarrow{B}$  注: 以这种方式出现的文字提供重要的补充信息。

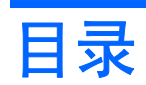

## 1 保护软件

## 2 在不使用诊断程序的情况下排除故障

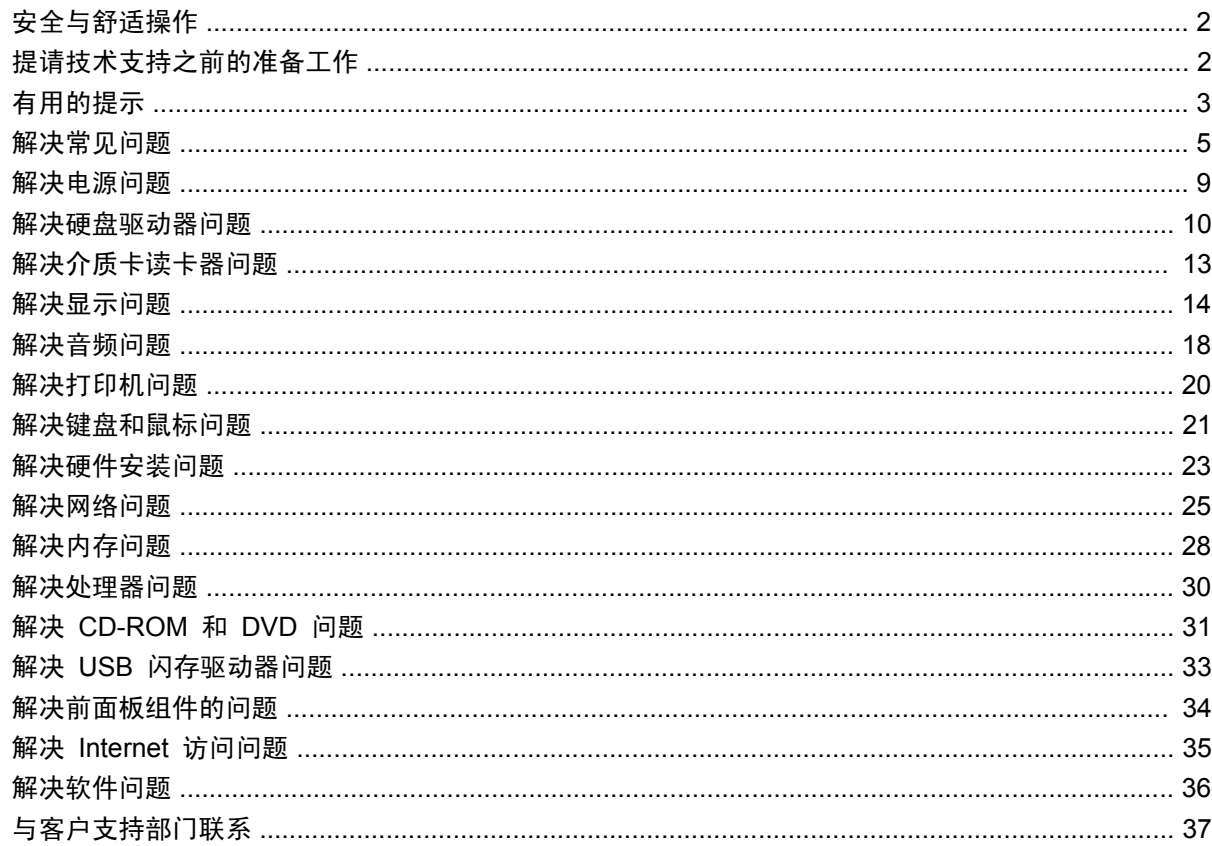

## 附录 A 开机自测错误消息

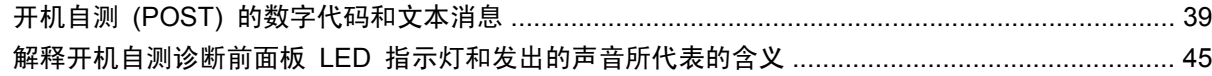

## 附录 B 密码安全保护和重置 CMOS

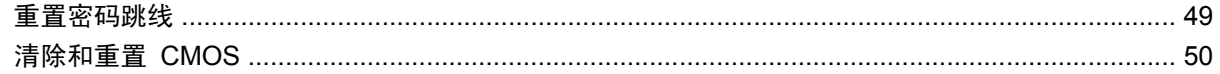

## 附录 C 驱动器保护系统 (DPS)

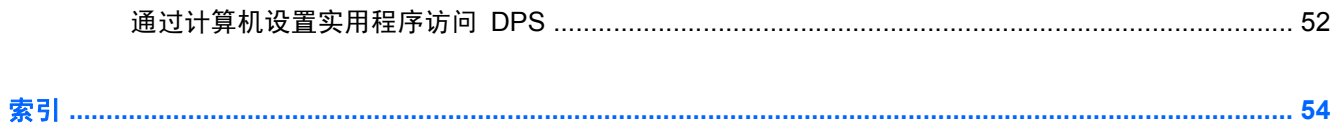

<span id="page-6-0"></span>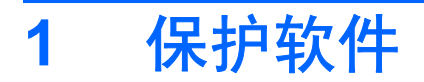

为了防止软件丢失或损坏,应对存储在硬盘驱动器上的所有系统软件、应用程序和相关文件进行备份。 有关制作数据文件备份的说明,请参阅操作系统或备份实用程序的文档。

# <span id="page-7-0"></span>**2** 在不使用诊断程序的情况下排除故障

本章提供有关如何找出并纠正一些小问题的信息,例如硬盘驱动器、光驱、图形、音频、内存和软件问 题。如果遇到与计算机有关的问题,请参阅本章中的表格以了解可能的原因及建议的解决方法。

注: 有关在启动时进行开机自测 (POST) 期间可能显示在屏幕上的特定错误消息的信息,请参阅附 录 A"第 38 [页的开机自测错误消息"](#page-43-0)。

# 安全与舒适操作

警告! 如果计算机使用不当或未能建立安全舒适的工作环境,可能会造成身体不适或严重的人身伤 害。有关选择工作区和创建安全、舒适的工作环境的详细信息,请参阅 <http://www.hp.com/ergo> 网站 上的《安全与舒适操作指南》。此设备经测试证明符合 FCC 规则第 15 部分中关于 B 类数字设备的 限制规定。有关详细信息,请参阅《安全保护与管制信息》指南。

# 提请技术支持之前的准备工作

如果您的计算机出现问题,则在提请技术支持之前,尝试使用以下相应的解决方法查出确切问题。

- 在计算机设置实用程序中运行硬盘驱动器自检。有关详细信息,请参阅《计算机设置 (F10) 实用 程序指南》。
- 检查计算机正面的电源 LED 指示灯,查看其是否呈红色闪烁。指示灯的闪烁状态可帮助您诊断问 题的原因。有关详细信息,请参阅附录 A"第 38 [页的开机自测错误消息"](#page-43-0)。
- 如果屏幕无显示,请将显示器插入计算机上的其它视频端口中(如果有的话)。或者,您也可以使 用正常工作的显示器替换该显示器。
- 如果您要使用网络,请使用其它电缆将另一台计算机连接到网络上。有可能是网络插头或电缆存在 问题。
- 如果您近期添加了新硬件,请将该硬件取出,查看计算机能否正常工作。
- 如果您近期安装了新软件,请卸载该软件,查看计算机能否正常工作。
- 将计算机引导至安全模式,查看计算机在没有加载任何驱动程序的情况下是否会进行引导。引导操 作系统时,请使用"上次的正确配置"。
- 有关全面的联机技术支持,请访问 <http://www.hp.com/support>。
- 请参阅本指南中的第 3 [页的有用的提示](#page-8-0)。

要获得最新的联机支持信息、软件和驱动程序、主动通知以及访问全球同行和 HP 专家联盟,请访问 Business Support Center(业务支持中心, BSC): <http://www.hp.com/go/bizsupport>。

<span id="page-8-0"></span>如果需要提请技术支持,请做好以下工作以确保您的服务请求能够及时得到响应:

- 提请技术支持时,应将计算机摆在您面前。
- 在致电技术支持之前, 请写下 HP Compaq MultiSeat ms6000 台式机、计算机序列号、产品 ID 号和显示器序列号。
- 需要花费一定时间来排除故障(在技术人员的帮助下)。
- 卸下所有最近添加到系统中的硬件。
- 卸载所有最近安装的软件。

ling 注: 要获取销售信息和保修升级 (Care Pack), 请致电本地的授权服务提供商或代理商。

## 有用的提示

如果计算机、显示器或软件方面出现问题,请在采取进一步措施之前先参考以下一般性建议:

- 检查计算机和显示器的电源插头是否已插入正常供电的电源插座。
- 检查计算机是否已打开,绿色电源指示灯是否亮起。
- 检查显示器是否已打开,绿色显示器指示灯是否亮起。
- 检查计算机正面的电源 LED 指示灯,查看其是否呈红色闪烁。指示灯的闪烁状态可帮助您诊断问 题的原因。有关详细信息,请参阅附录 A"第 38 [页的开机自测错误消息"](#page-43-0)。
- 如果显示器偏暗,则应调高显示器的亮度和对比度。
- 按住任意键。如果系统发出哔声,表示键盘可以正常使用。
- 检查所有电缆连接是否松动或误接。
- 通过按键盘上的任意键或按电源按钮唤醒计算机。如果系统仍处于挂起模式,请按住电源按钮至少 四秒钟将计算机关闭,然后再次按下电源按钮以重新启动计算机。如果不能关闭系统,请拔出电源 线插头,等候数秒钟后再插回插座。如果在计算机设置实用程序中将计算机设置为在断电后恢复供 电时立即自动启动,计算机将重新启动。如果计算机没有重新启动,则按下电源按钮以启动计算 机。
- 在安装了非即插即用扩展板或其它选件后,需要重新配置计算机。有关说明,请参阅"第 23 [页的](#page-28-0) [解决硬件安装问题"](#page-28-0)。
- 确保已安装了所需的所有设备驱动程序。例如,如果您要使用打印机,则需要安装相关型号打印机 的驱动程序。
- 在开机之前,请从系统中取出所有可引导介质(CD 或 USB 设备)。
- 如果您安装的操作系统与计算机出厂时安装的操作系统不同,请检查以确保您的计算机支持该操作 系统。
- 如果您的计算机中安装了多个视频设备(嵌入式、PCI 或 PCI-Express 适配器, 仅有某些机型支 持嵌入式视频设备), 却只安装了一个显示器, 则必须将该显示器插入选定为主 VGA 适配器的视 频设备上的显示器连接器中。在引导过程中,其它的显示器连接器都处于禁用状态;如果将该显示 器连接到这些端口中,它将无法工作。您可以在计算机设置实用程序中选择作为默认 VGA 设备的 视频设备。

注意: 在计算机接通交流电源后,主板始终带电。打开计算机外壳之前,必须先断开电源线插头与电 源的连接,以防止主板或组件损坏。

# <span id="page-10-0"></span>解决常见问题

您可以轻而易举地自行解决本节中所述的常见问题。如果问题仍然存在,而您自己无法解决或者对自己 执行相关操作感到不放心,请与授权的代理商或经销商联系。

警告! 在计算机接通交流电源后,主板始终带电。为了降低电击和/或灼热表面造成人身伤害的危险, 请务必从墙上电源插座中拔下电源线插头,并等待系统内部组件散热后再去触摸。

#### 表 **2**-**1** 解决常见问题

#### 计算机似乎被锁定,按下电源按钮后也无法将其关闭。

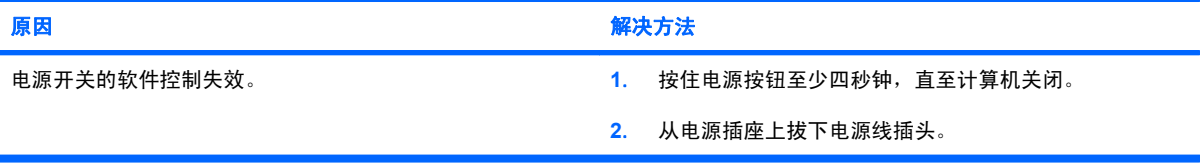

#### 计算机不响应 **USB** 键盘或鼠标。

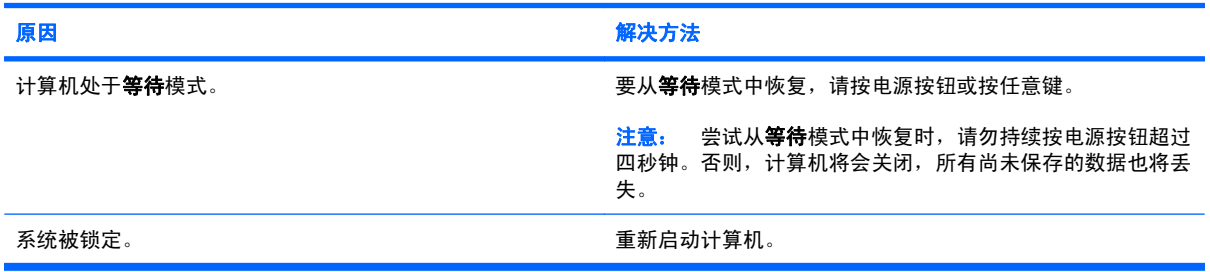

#### 计算机显示的日期和时间不正确。

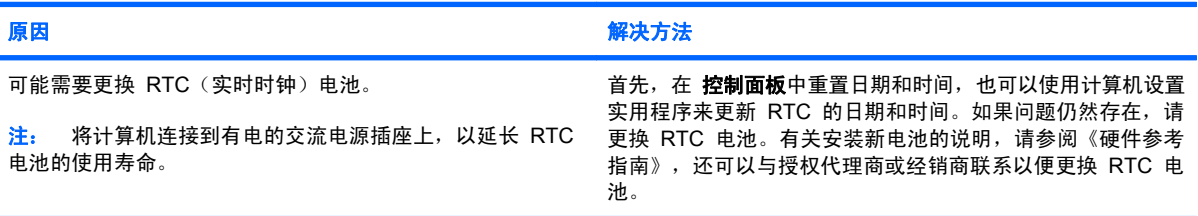

#### 无法使用小键盘上的<mark>箭头</mark>键来移动光标。

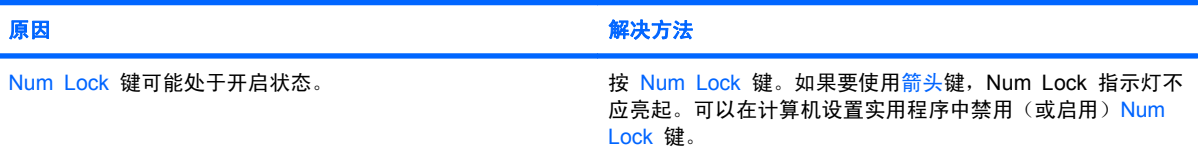

#### <span id="page-11-0"></span>表 **2**-**1** 解决常见问题 (续)

#### 没有声音或音量过小。

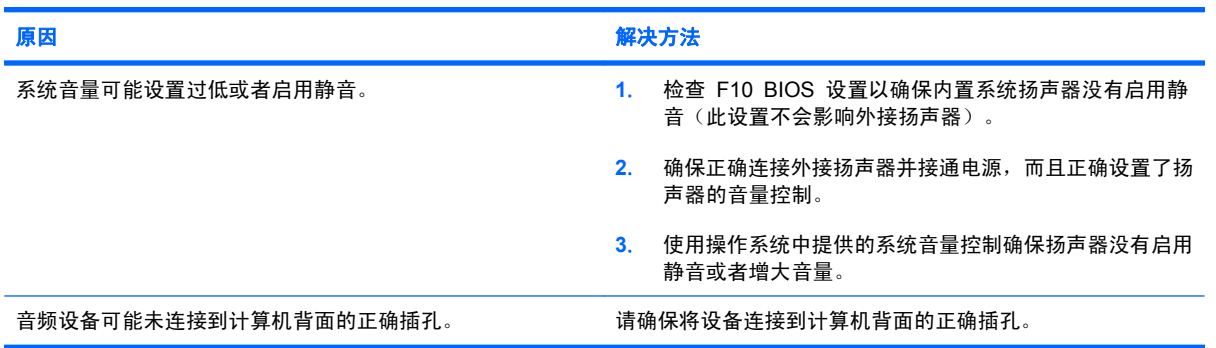

#### 无法卸下计算机机盖或检修面板。

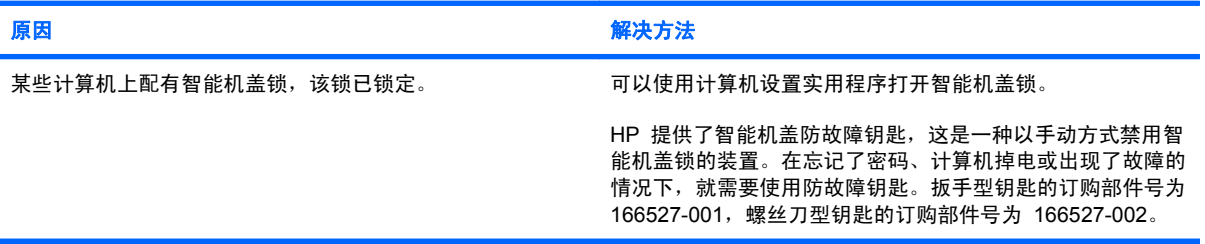

#### 性能很差。

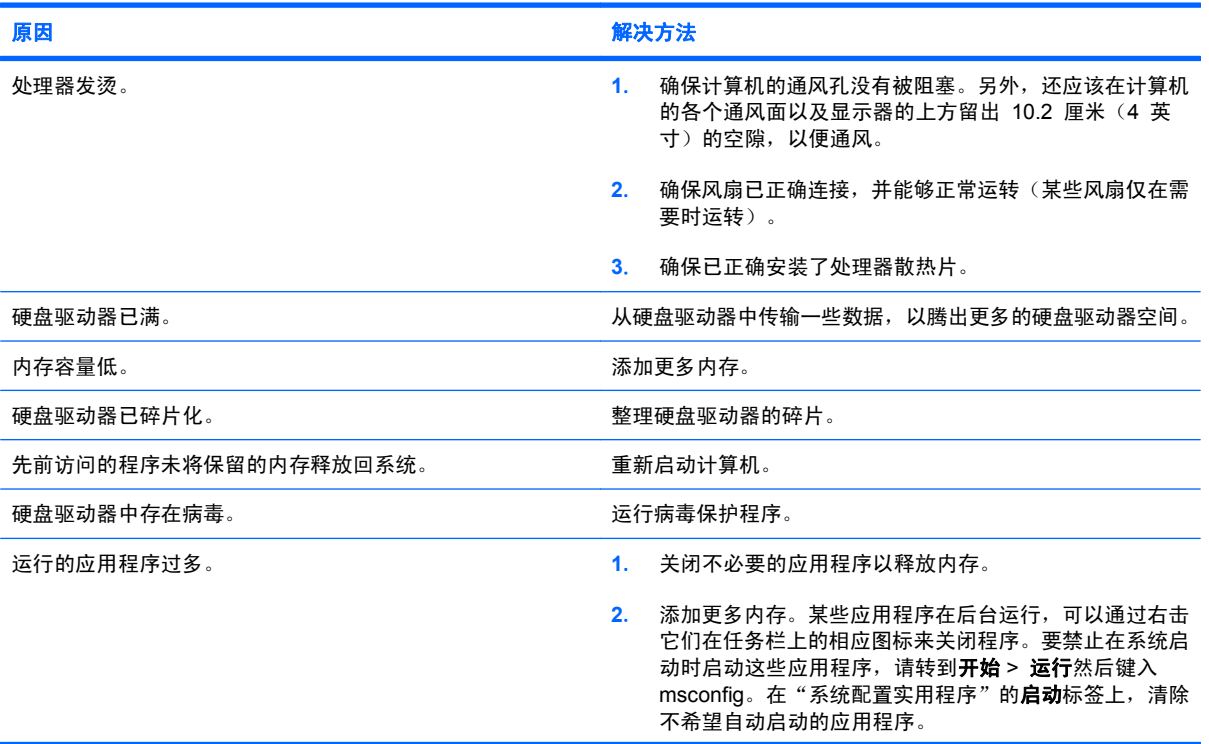

#### 表 **2**-**1** 解决常见问题 (续)

性能很差。

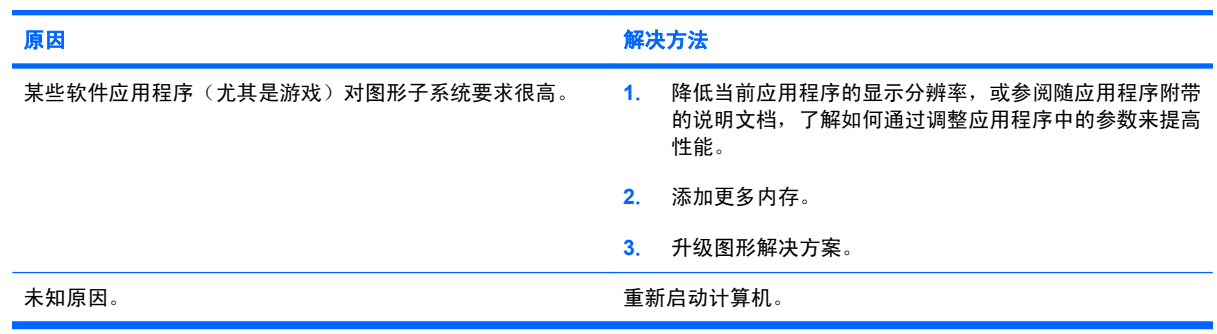

#### 计算机自动关闭,而且电源 **LED** 指示灯呈红色闪烁两次(一秒一次),然后暂停两秒钟,而且计算机还发出两次哔声。(哔 声重复五次后就不再响了,但是 **LED** 指示灯会继续闪烁)。

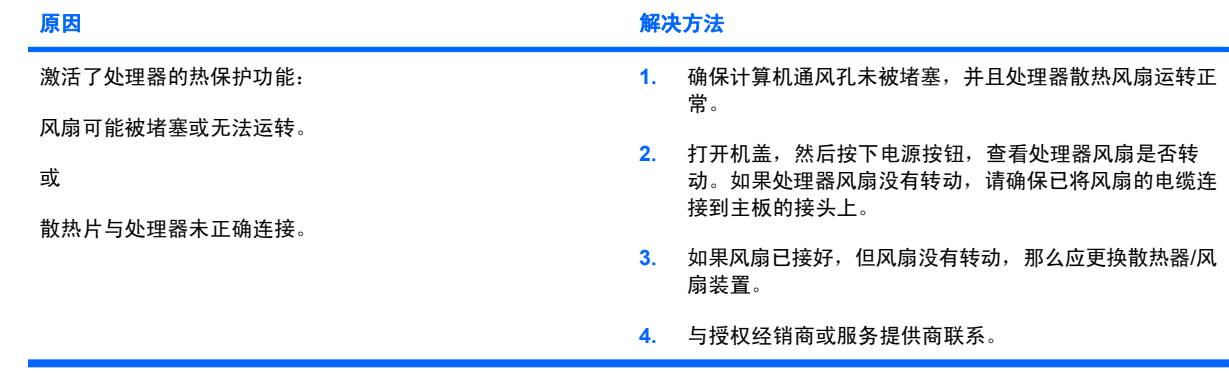

## 表 **2**-**1** 解决常见问题 (续)

### 系统无法接通电源,而且计算机前面的 **LED** 指示灯不闪烁。

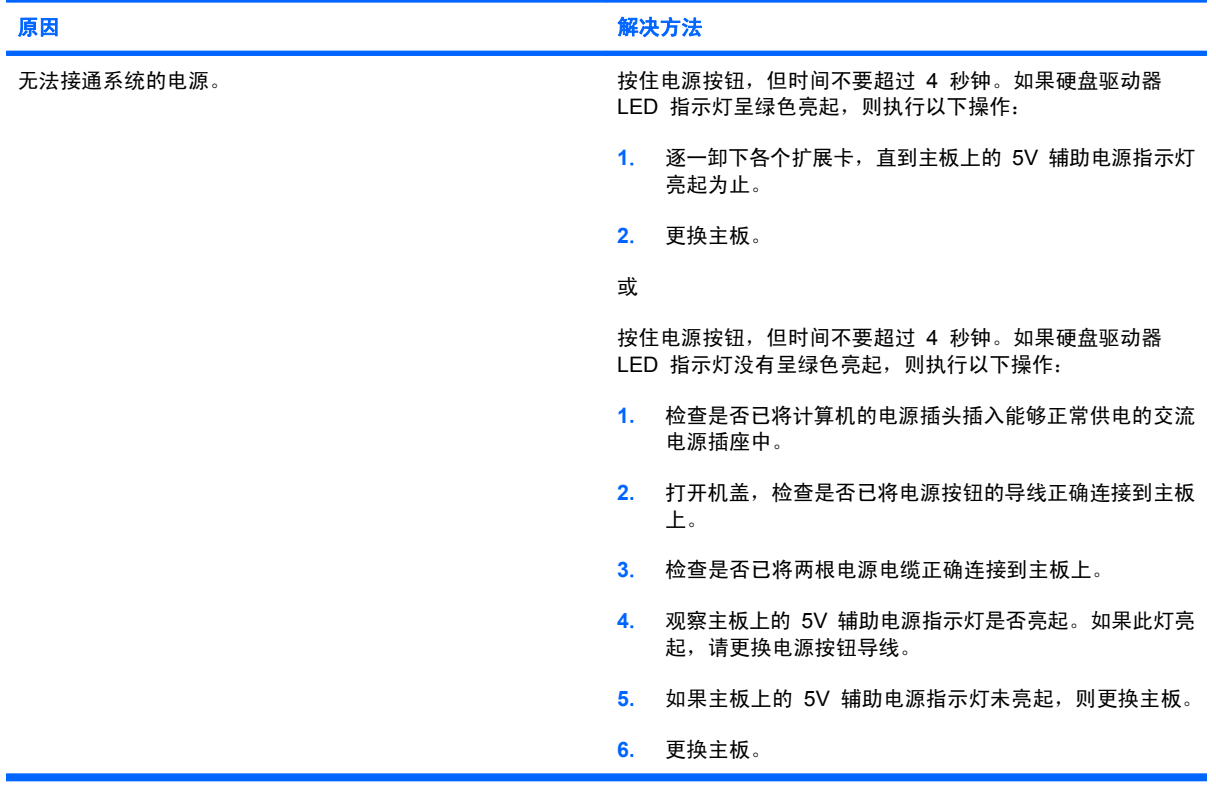

# <span id="page-14-0"></span>解决电源问题

下表列出了电源问题常见的原因和解决方法。

#### 表 **2**-**2** 解决电源问题

#### 电源间歇性关闭。

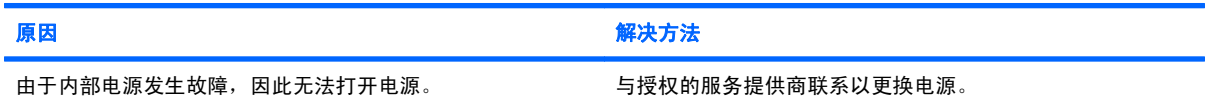

#### 计算机自动关闭,而且电源 **LED** 指示灯呈红色闪烁两次(一秒一次),然后暂停两秒钟,而且计算机还发出两次哔声。(哔 声重复五次后就不再响了,但是 **LED** 指示灯会继续闪烁)。

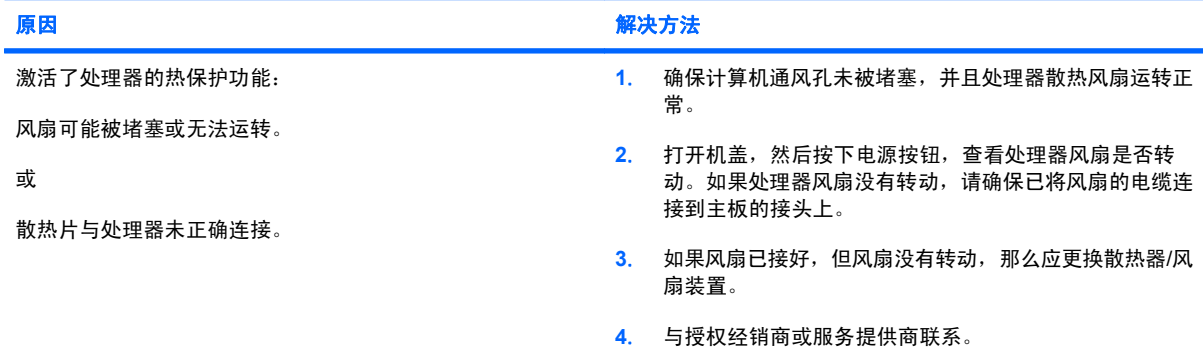

#### 电源 **LED** 指示灯呈红色闪烁四次(一秒一次),然后暂停两秒钟,而且计算机还发出四次哔声。(哔声重复五次后就不再响 了,但是 **LED** 指示灯会继续闪烁)。

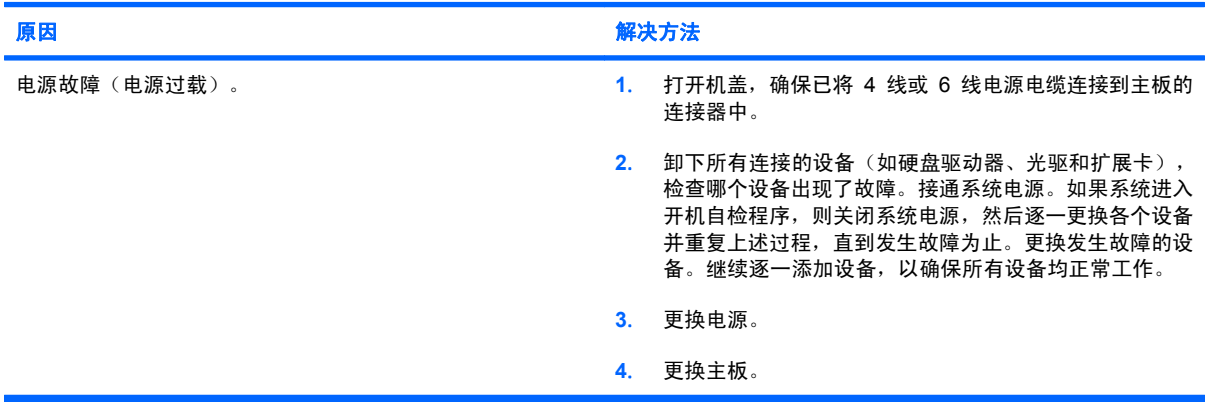

# <span id="page-15-0"></span>解决硬盘驱动器问题

#### 表 **2**-**3** 解决硬盘驱动器问题

#### 出现硬盘驱动器错误。

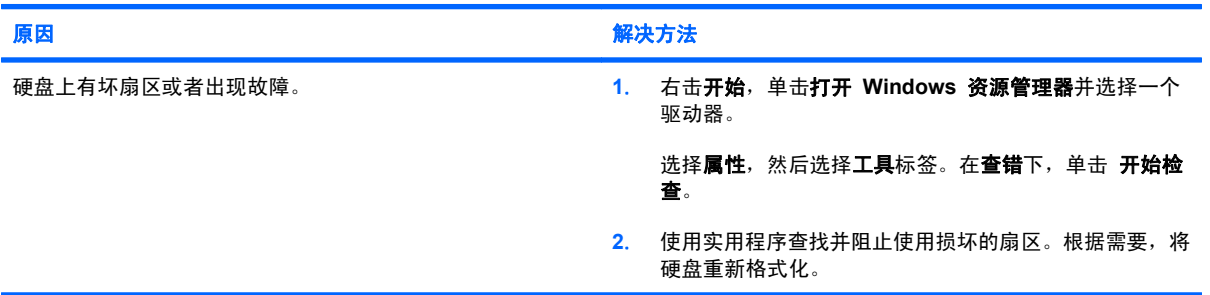

#### 磁盘事务问题。

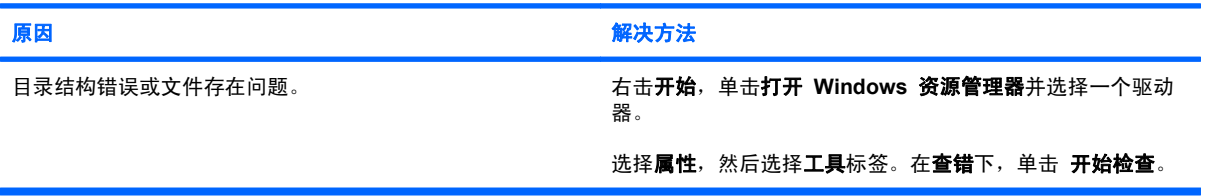

#### 未找到(或无法识别)驱动器。

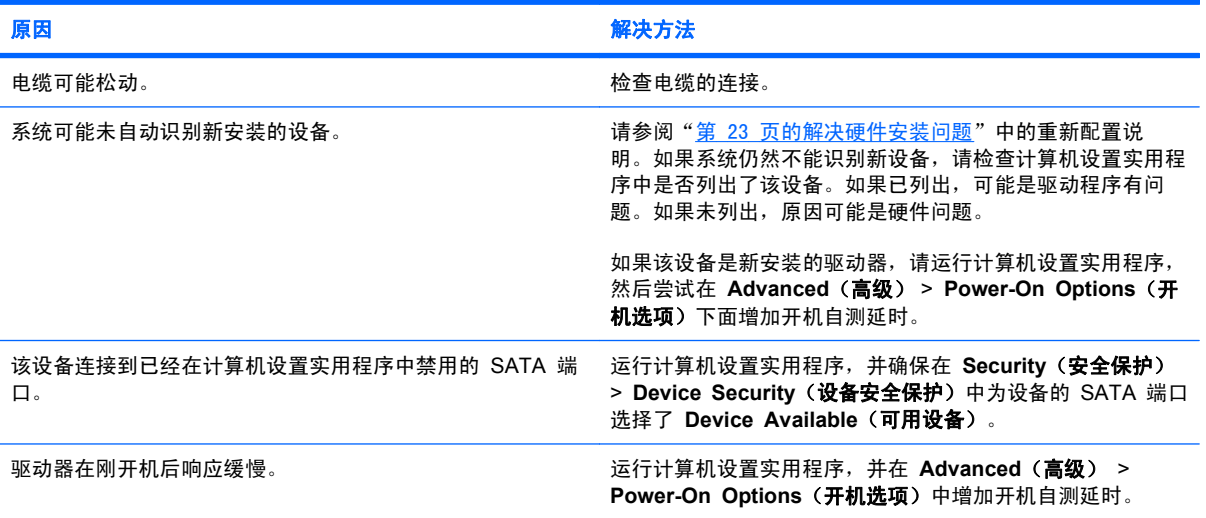

#### 显示 **Nonsystem disk/NTLDR missing**(非系统盘**/NTLDR** 丢失)消息。

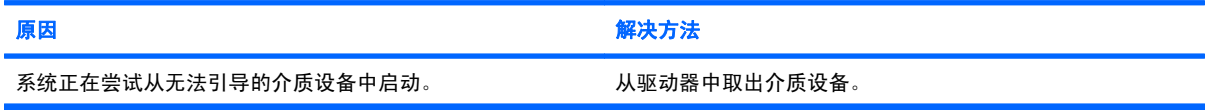

## 表 **2**-**3** 解决硬盘驱动器问题 (续)

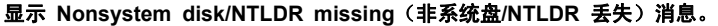

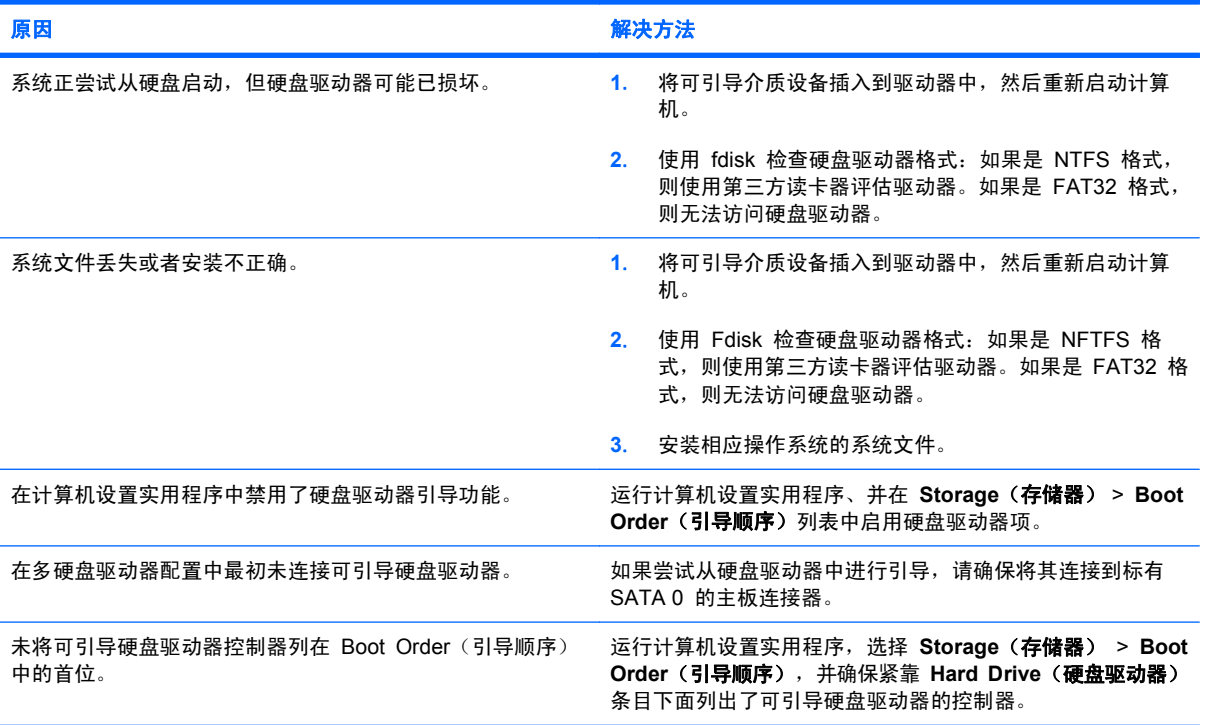

#### 计算机无法从硬盘驱动器引导。

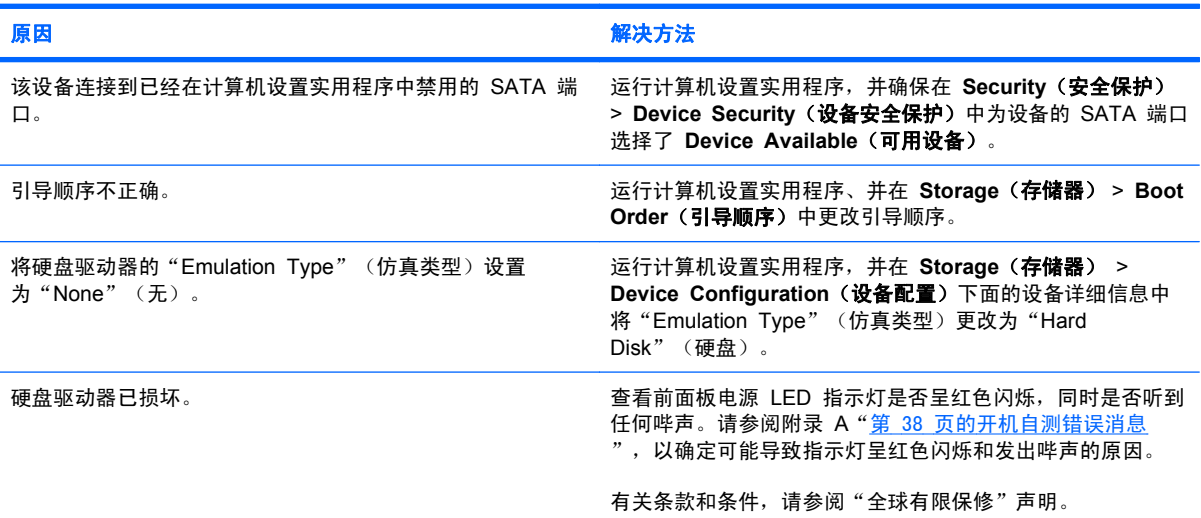

#### 计算机似乎被锁定。

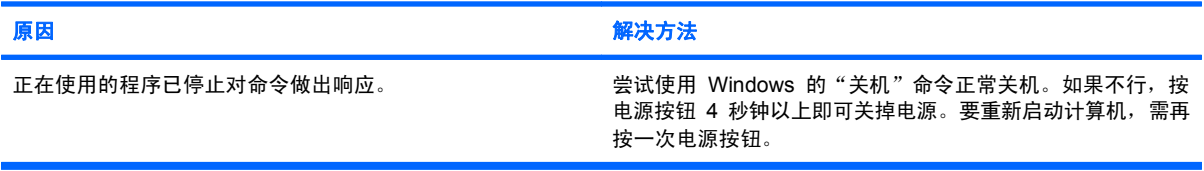

#### 表 **2**-**3** 解决硬盘驱动器问题 (续)

#### 可移动硬盘驱动器无法为硬盘驱动器盒提供动力。

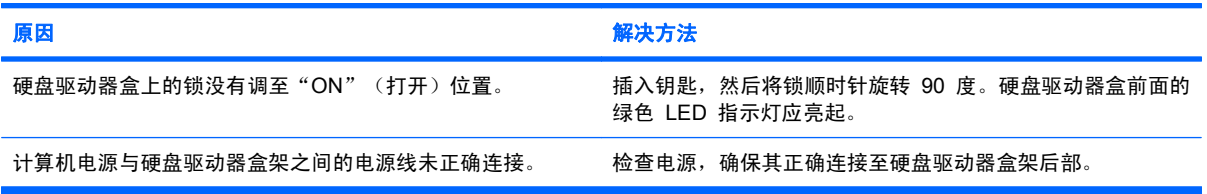

#### 计算机未能识别可移动硬盘驱动器。

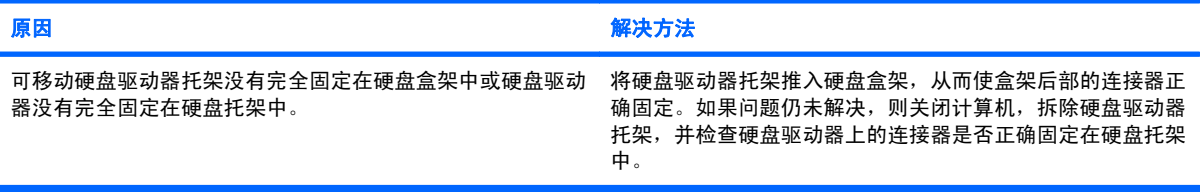

#### 可移动硬盘驱动器盒发出哔声,并且绿色 **LED** 指示灯闪烁。

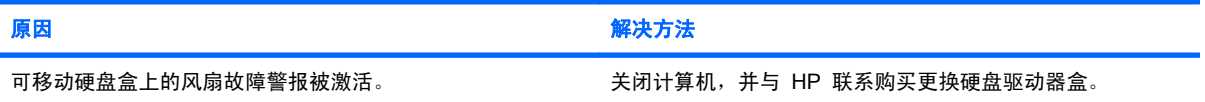

# <span id="page-18-0"></span>解决介质卡读卡器问题

## 表 **2**-**4** 解决介质卡读卡器问题

#### 尝试写入介质卡时出现写保护或锁定错误。

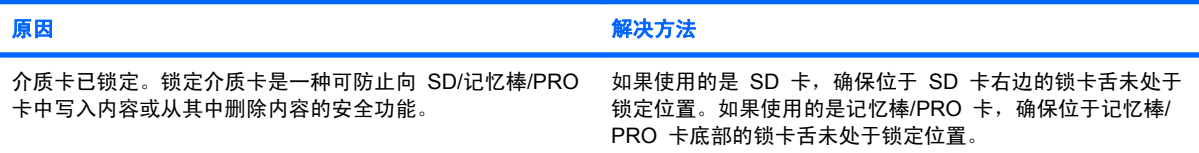

#### 无法写入介质卡。

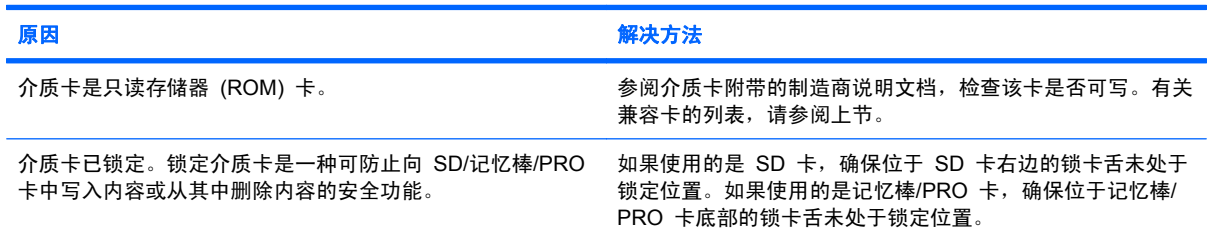

#### 将介质卡插入插槽后无法访问卡中的数据。

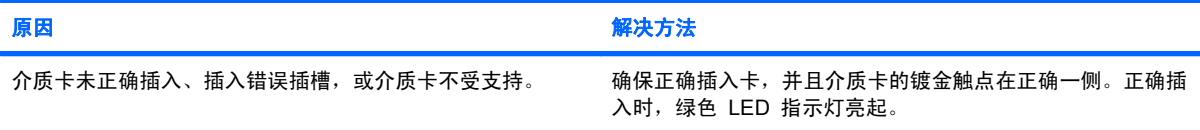

#### 不知道如何正确取出介质卡。

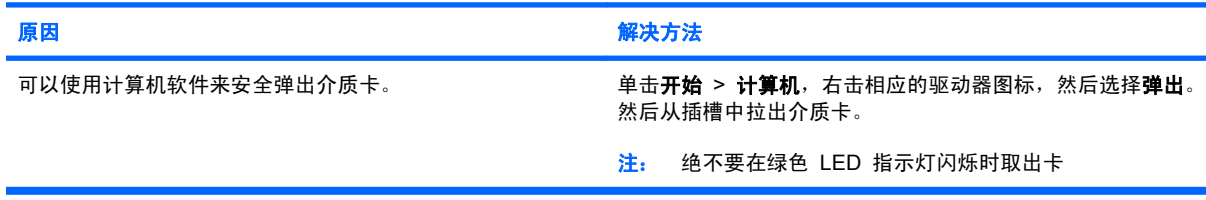

#### 将介质卡插入读卡器后,计算机尝试从该介质卡引导。

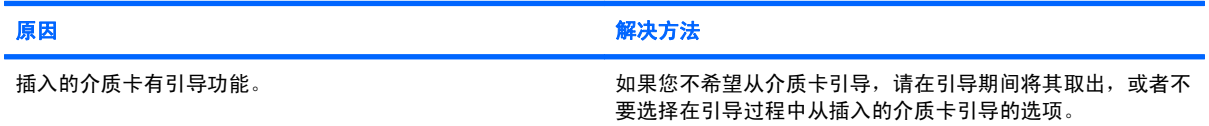

# <span id="page-19-0"></span>解决显示问题

如果遇到显示问题,请参阅显示器附带的说明文档以及下表中列出的常见原因和解决方法。

#### 表 **2**-**5** 解决显示问题

#### 黑屏(没有视频信号)。

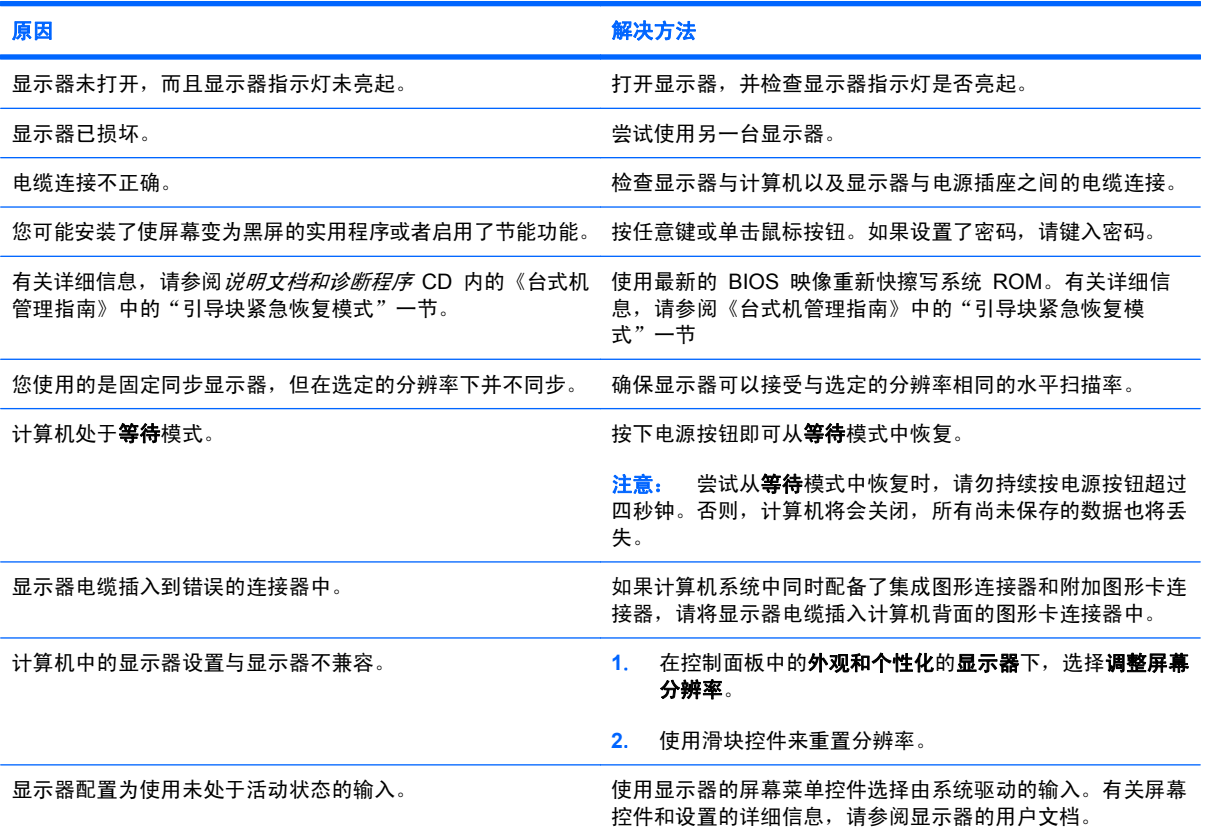

#### 在安装 **PCI Express** 图形卡之后无法启用集成图形设备。

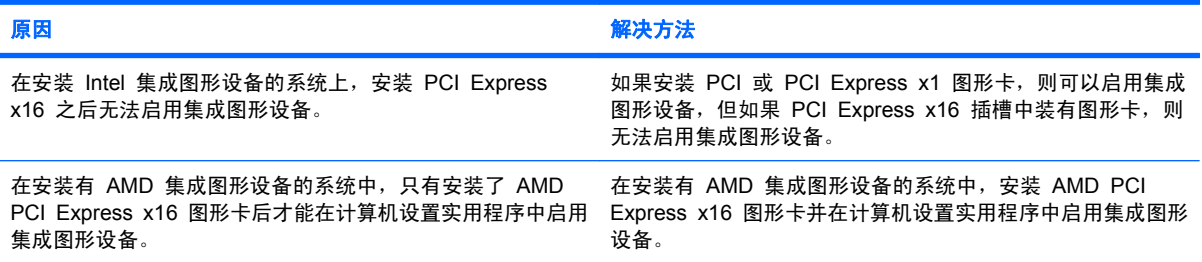

#### 表 **2**-**5** 解决显示问题 (续)

屏幕黑屏,同时电源 **LED** 指示灯呈红色闪烁五次(一秒一次),然后暂停两秒钟,而且计算机还发出五次哔声。(哔声重复 五次后就不再响了,但是 **LED** 指示灯会继续闪烁)。

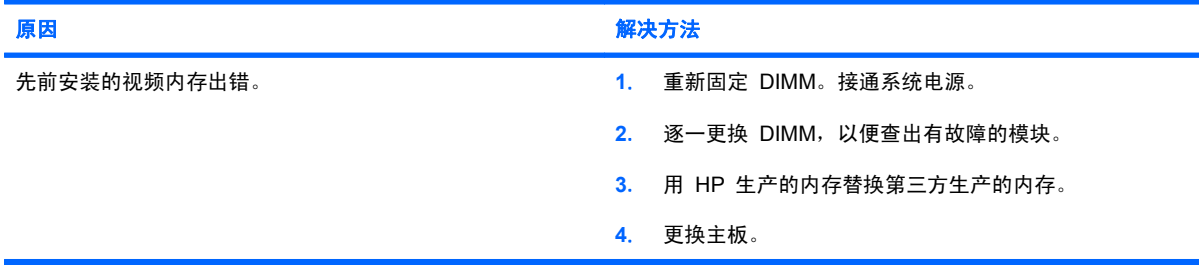

#### 屏幕黑屏,同时电源 **LED** 指示灯呈红色闪烁六次(一秒一次),然后暂停两秒钟,而且计算机还发出六次哔声。(哔声重复 五次后就不再响了,但是 **LED** 指示灯会继续闪烁)。

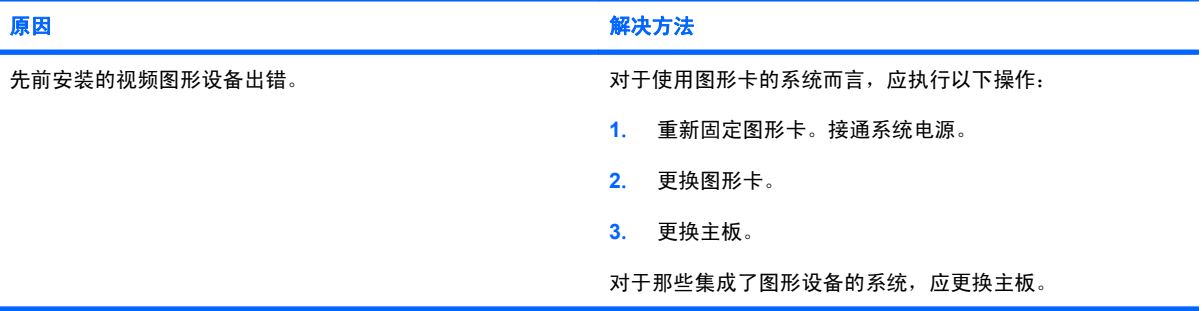

#### 屏幕黑屏,同时电源 **LED** 指示灯呈红色闪烁七次(一秒一次),然后暂停两秒钟,而且计算机还发出七次哔声。(哔声重复 五次后就不再响了,但是 **LED** 指示灯会继续闪烁)。

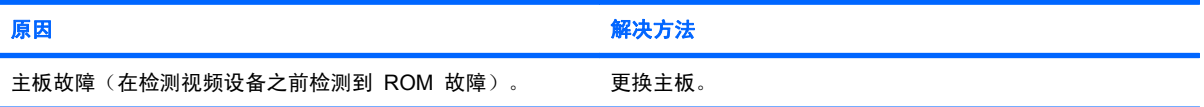

#### 显示器在使用节能功能时不能正常工作。

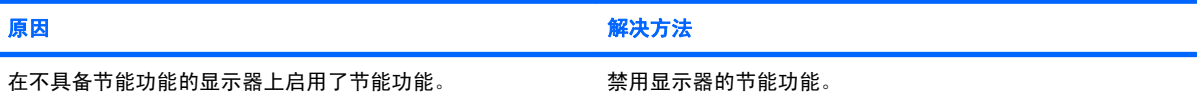

#### 字符暗淡。

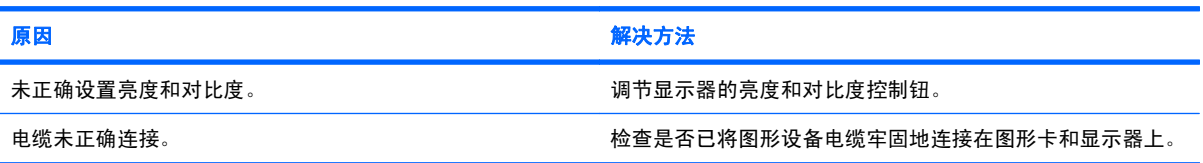

#### 图像模糊或不能设置为所要求的分辨率。

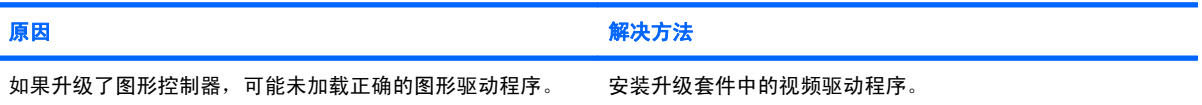

#### 表 **2**-**5** 解决显示问题 (续)

#### 图像模糊或不能设置为所要求的分辨率。

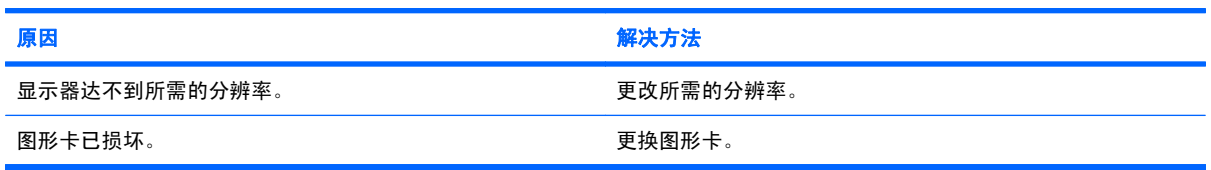

#### 画面不完整、滚动、跳动或闪烁。

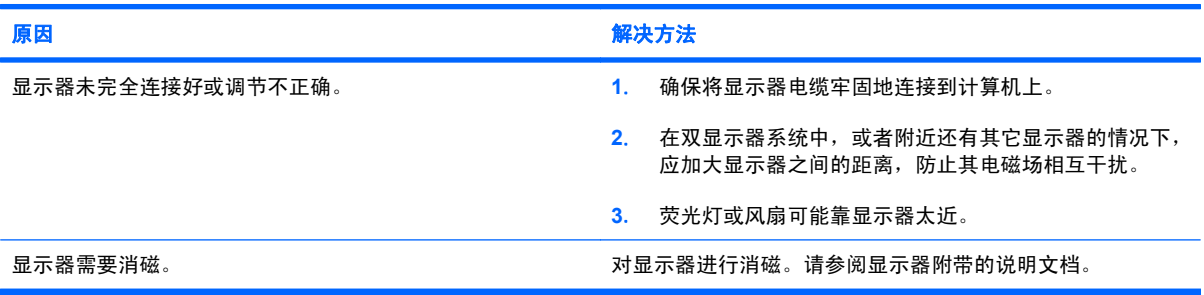

#### 图像未居中。

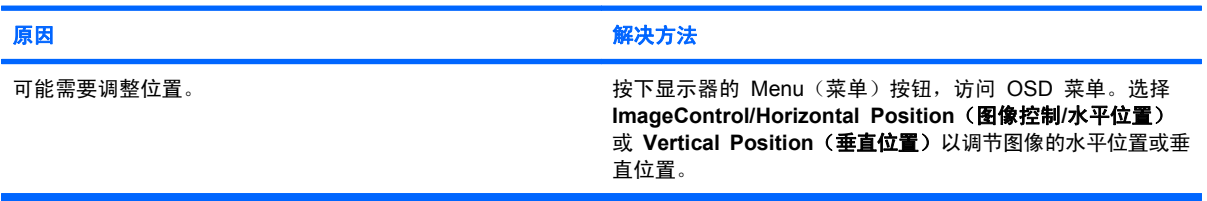

#### 屏幕上显示"**No Connection, Check Signal Cable**"(无连接,请检查信号线)消息。

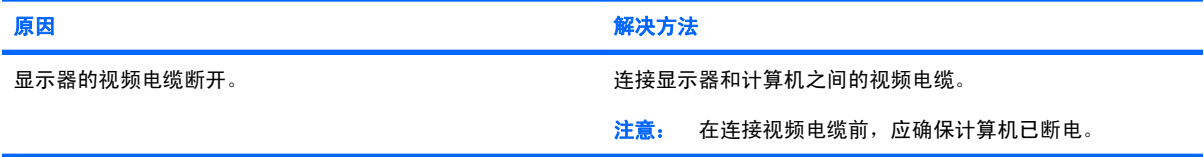

#### 屏幕上显示"**Out of Range**"(超出范围)。

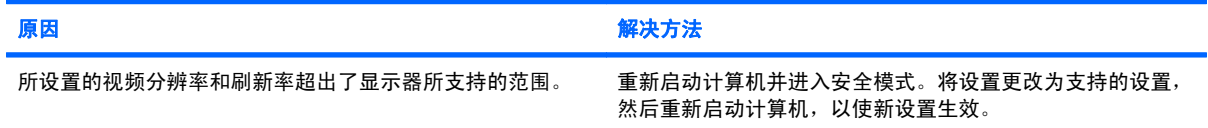

#### 开机后,**CRT** 显示器内部发出振动声或咔嗒声。

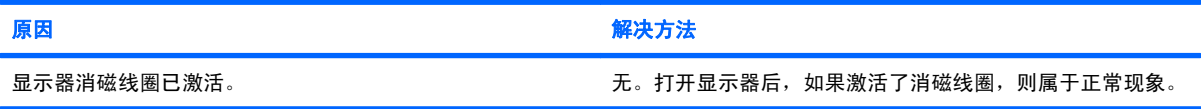

#### 表 **2**-**5** 解决显示问题 (续)

**CRT** 显示器内部发出咯嚓声。

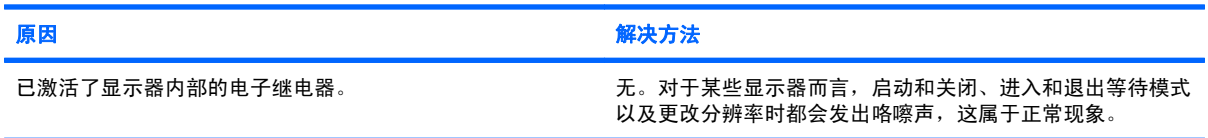

#### 平板显示器内部发出音调很高的噪音。

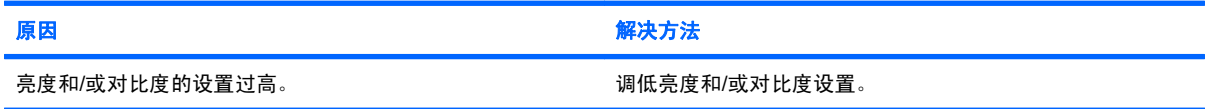

#### 焦点模糊;条纹、重影或阴影效果;水平滚动条;暗淡的垂直线;或图像无法居中(仅限使用模拟 **VGA** 输入连接的平板显示 器)。

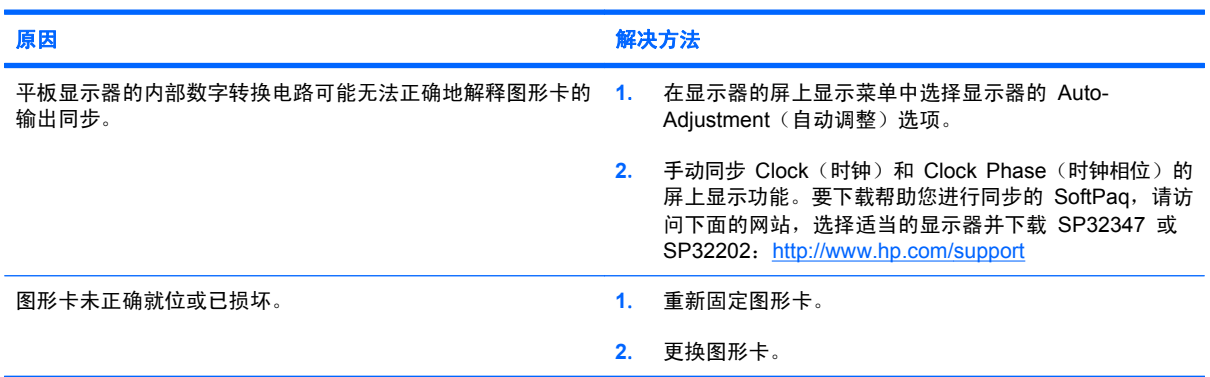

#### 无法正确显示某些键入的符号。

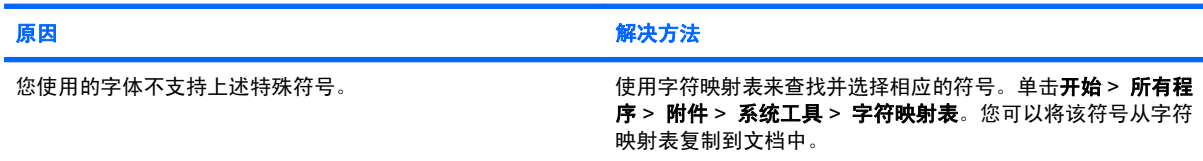

# <span id="page-23-0"></span>解决音频问题

如果计算机具有音频功能部件并且出现音频问题,请参阅下表中列出的常见原因和解决方法。

表 **2**-**6** 解决音频问题

#### 声音断断续续。

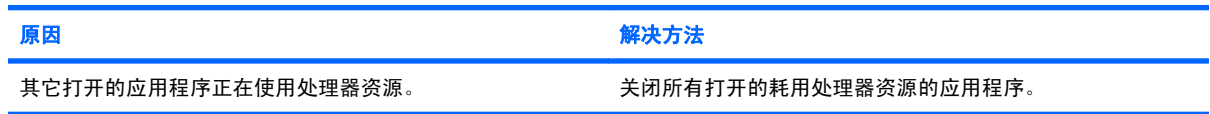

#### 扬声器或耳机发不出声音。

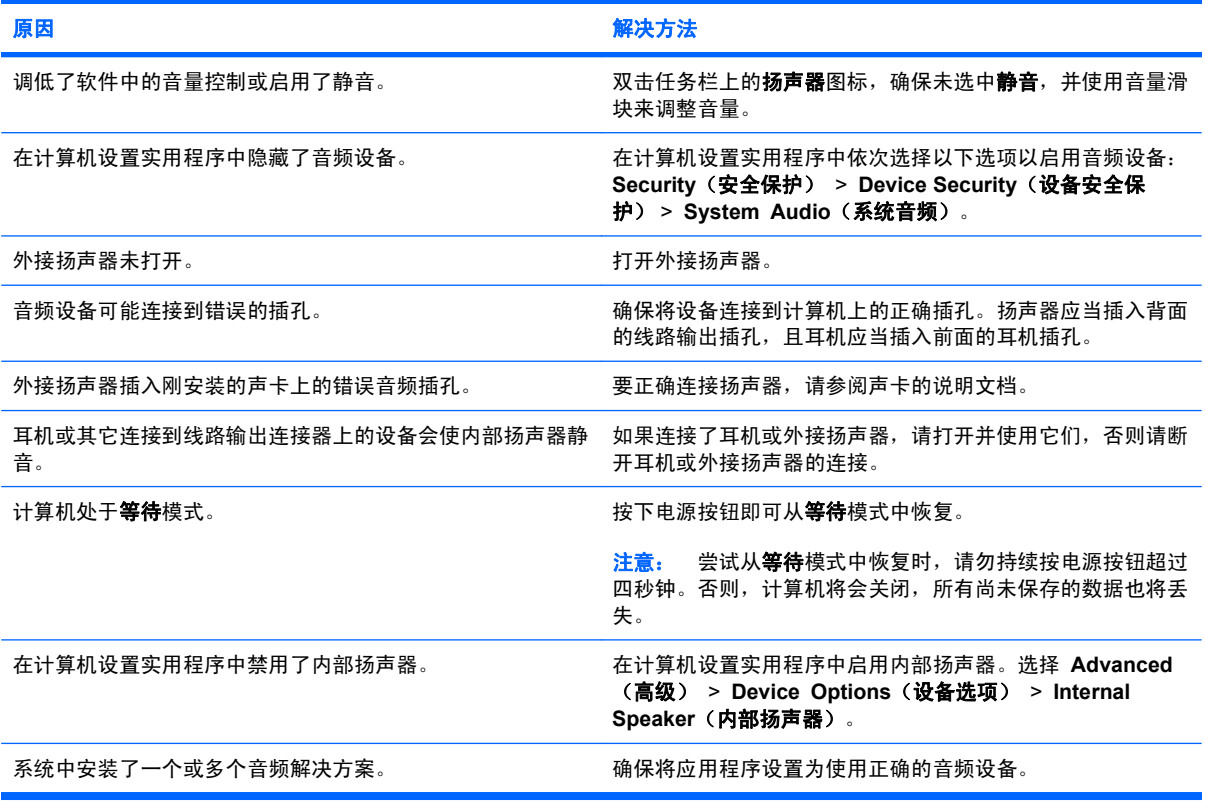

#### 耳机中发出的声音不清晰或沉闷。

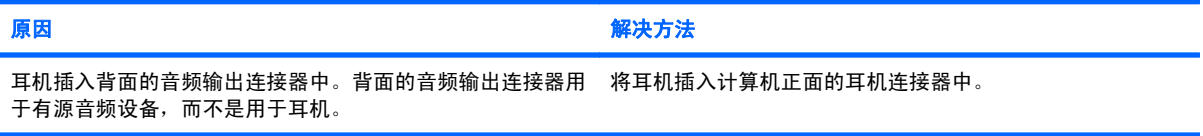

#### 录制音频时,计算机似乎被锁定。

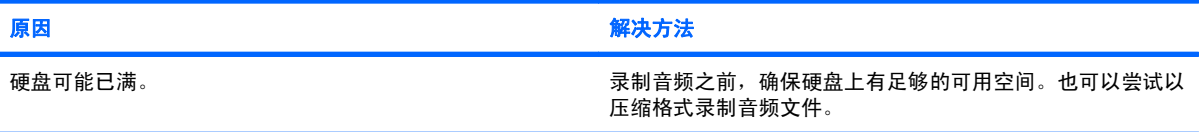

### 表 **2**-**6** 解决音频问题 (续)

#### 线路输入插孔没有正常工作。

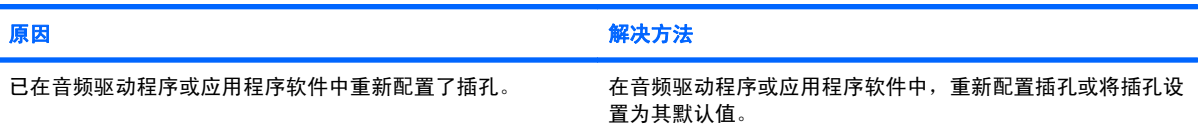

#### 计算机正面的耳机**/**麦克风插孔无法正常工作。

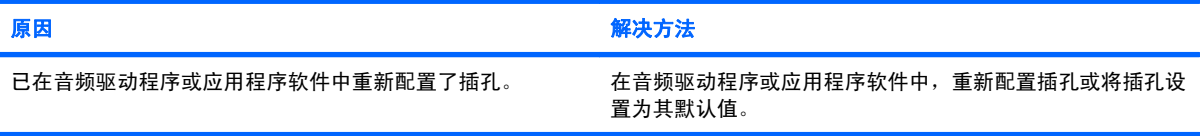

# <span id="page-25-0"></span>解决打印机问题

如果遇到打印机问题,请参阅打印机附带的说明文档以及下表中列出的常见原因和解决方法。

## 表 **2**-**7** 解决打印机问题

### 打印机不能打印。

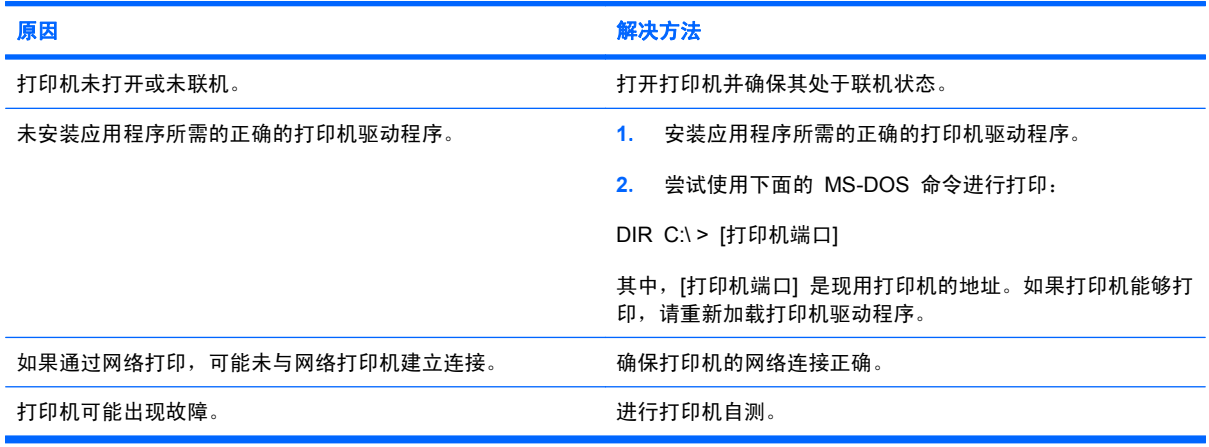

#### 不能打开打印机。

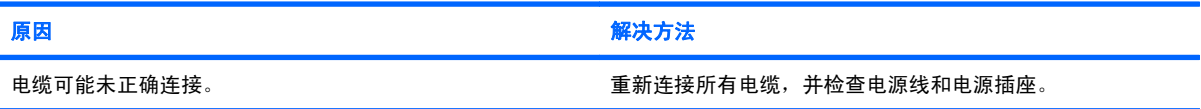

#### 打印机打印出混乱的信息。

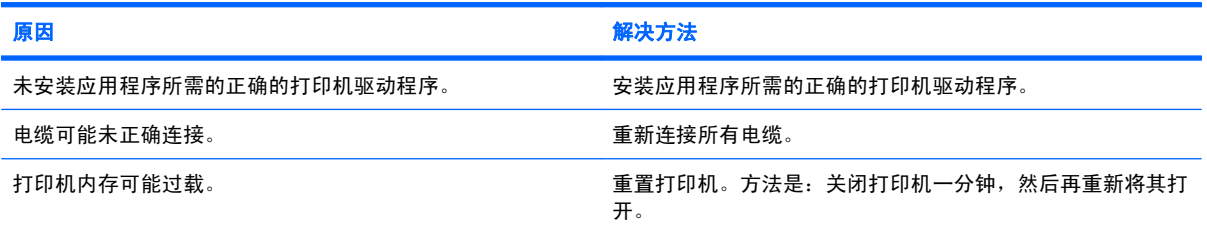

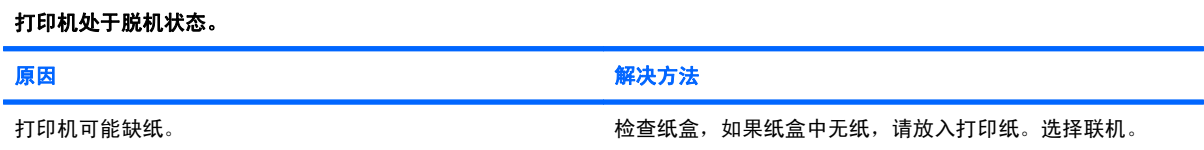

# <span id="page-26-0"></span>解决键盘和鼠标问题

如果遇到键盘问题或鼠标问题,请参阅设备附带的说明文档以及下表中列出的常见原因和解决方法。

#### 表 **2**-**8** 解决键盘问题

#### 计算机无法识别键盘命令和输入内容。

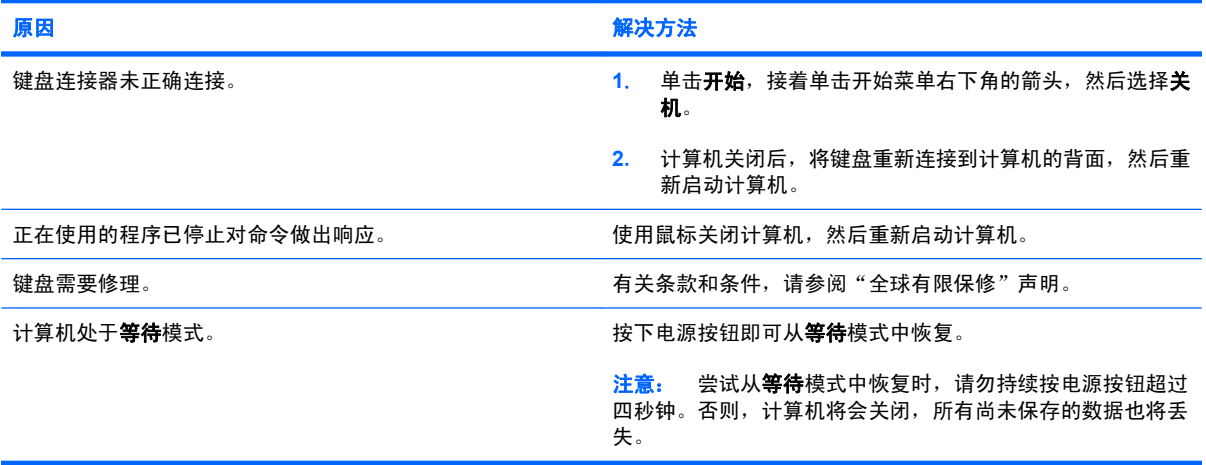

#### 无法使用小键盘上的<mark>箭头</mark>键来移动光标。

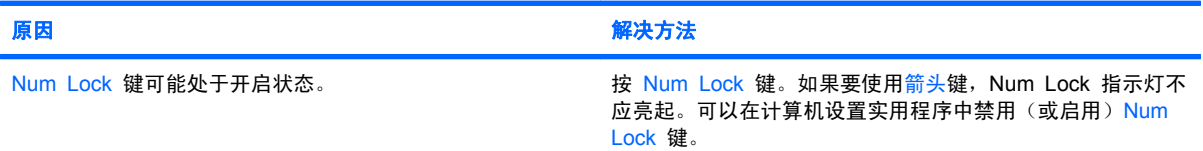

## 表 **2**-**9** 解决鼠标问题

#### 鼠标不响应移动,或响应太慢。

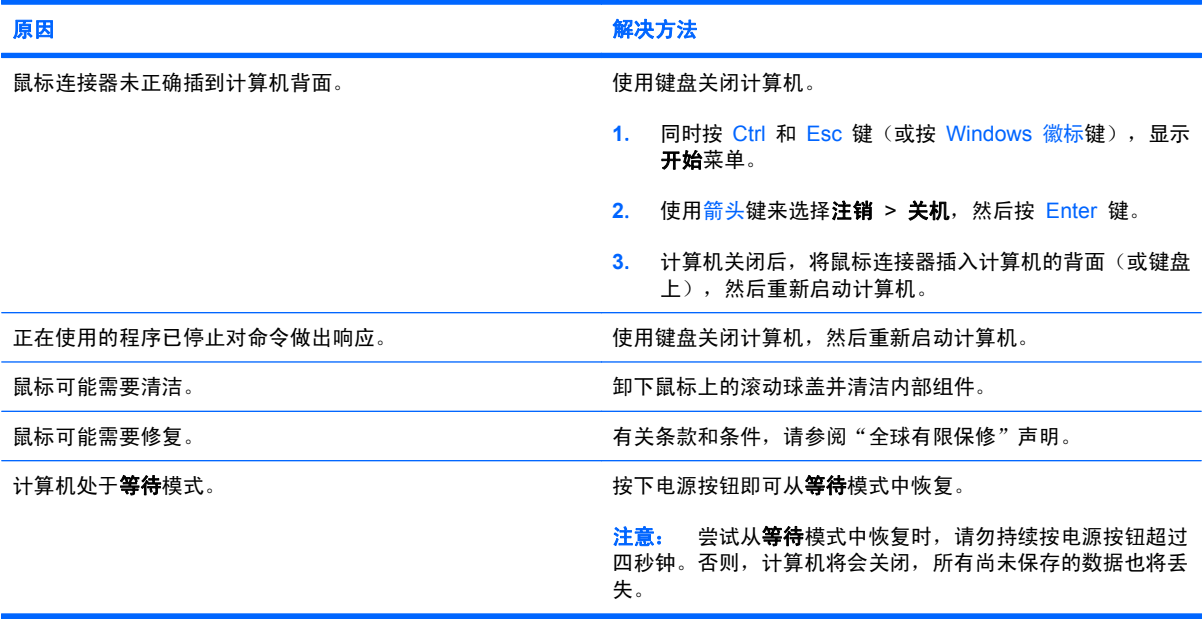

#### 表 **2**-**9** 解决鼠标问题 (续)

### 鼠标只能垂直或水平移动,或者移动不畅。

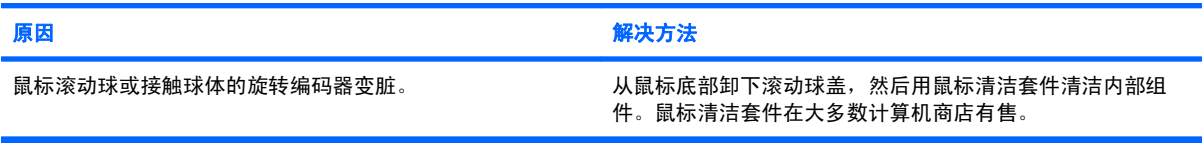

# <span id="page-28-0"></span>解决硬件安装问题

添加或卸下硬件(例如附加驱动器或扩展卡)后,可能需要重新配置计算机。如果安装的是即插即用设 备, Windows 将自动识别该设备并配置计算机。如果安装的不是即插即用设备, 则必须在新硬件安装 完毕后重新配置计算机。在 Windows 中, 使用添加设备向导并按照屏幕上的说明进行操作。

警告! 在计算机接通交流电源后,主板始终带电。为了降低电击和/或灼热表面造成人身伤害的危险, 请务必从墙上电源插座中拔下电源线插头,并等待系统内部组件散热后再去触摸。

#### 表 **2**-**10** 解决硬件安装问题

#### 系统未能将新设备识别为系统的一部分。

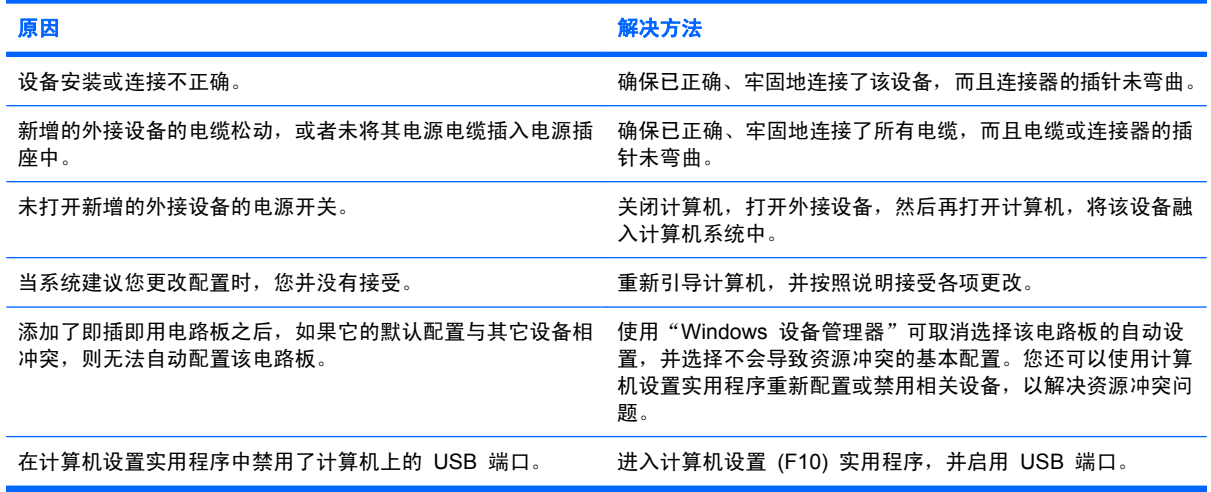

#### 计算机无法启动。

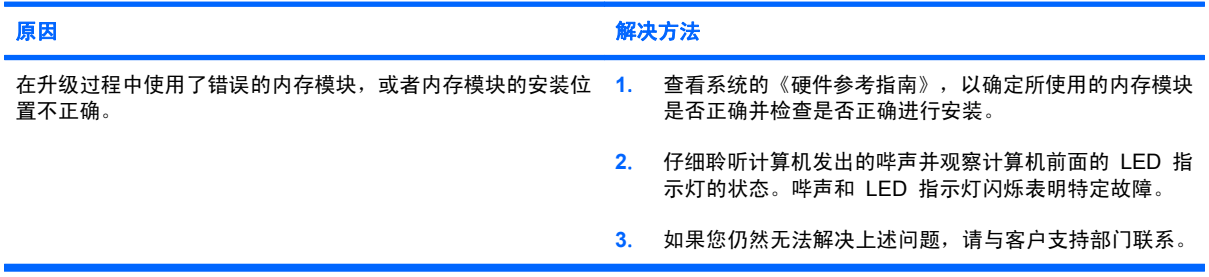

#### 表 **2**-**10** 解决硬件安装问题 (续)

电源 **LED** 指示灯呈红色闪烁五次(一秒一次),然后暂停两秒钟,而且计算机还发出五次哔声。(哔声重复五次后就不再响 了,但是 **LED** 指示灯会继续闪烁)。

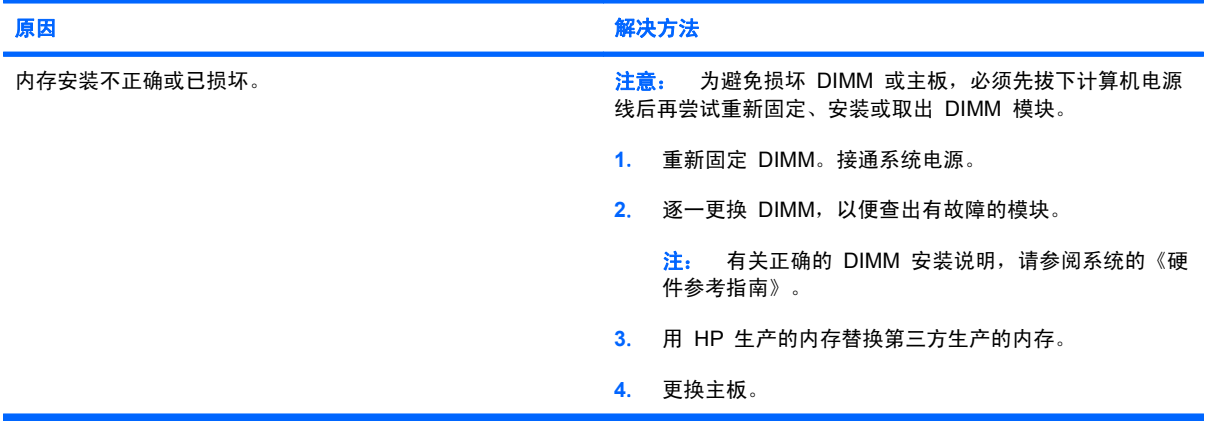

#### 电源 **LED** 指示灯呈红色闪烁六次(一秒一次),然后暂停两秒钟,而且计算机还发出六次哔声。(哔声重复五次后就不再响 了,但是 **LED** 指示灯会继续闪烁)。

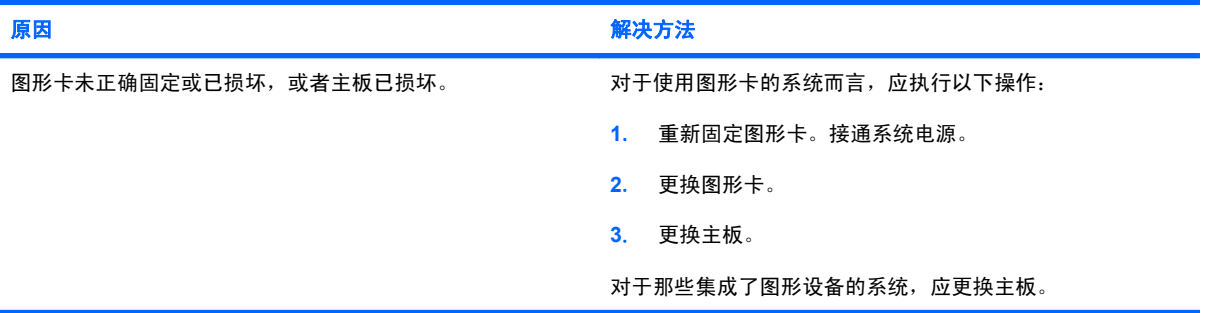

#### 电源 **LED** 指示灯呈红色闪烁十次(一秒一次),然后暂停两秒钟,而且计算机还发出十次哔声。(哔声重复五次后就不再响 了,但是 **LED** 指示灯会继续闪烁)。

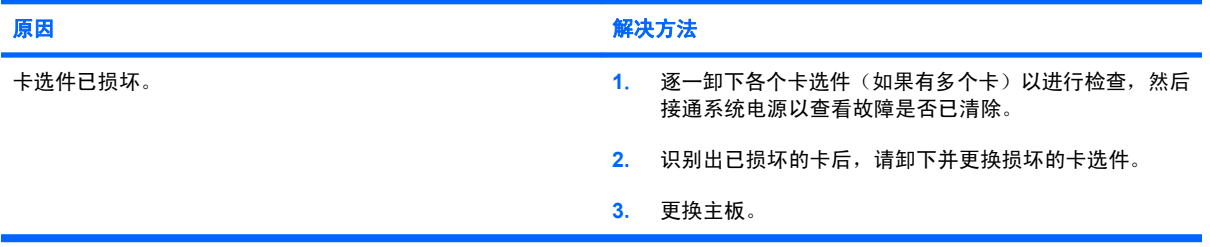

# <span id="page-30-0"></span>解决网络问题

下表列出了一些网络问题的常见原因和解决方法。这些准则并没有涉及网络布线的调试过程。

#### 表 **2**-**11** 解决网络问题

#### 通过局域网唤醒功能不起作用。

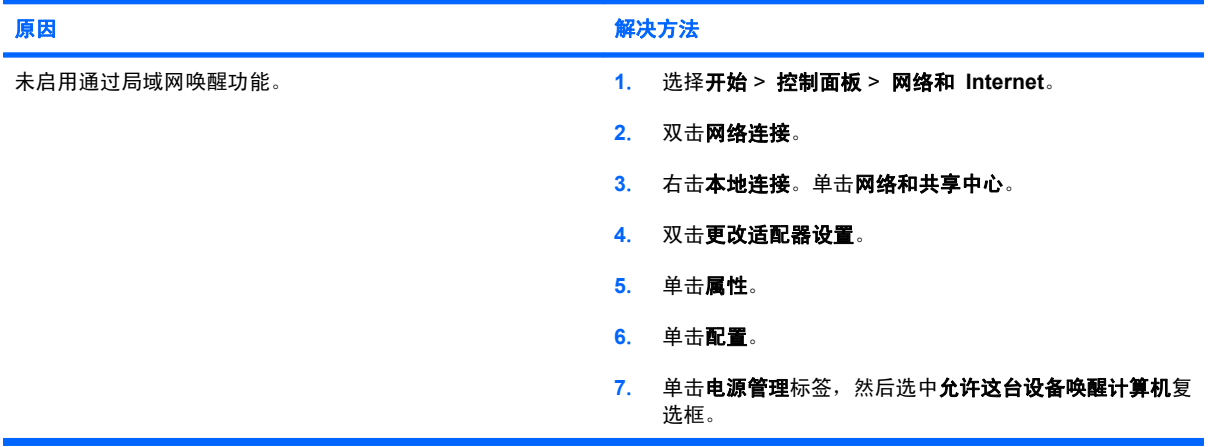

#### 网络驱动程序未检测到网络控制器。

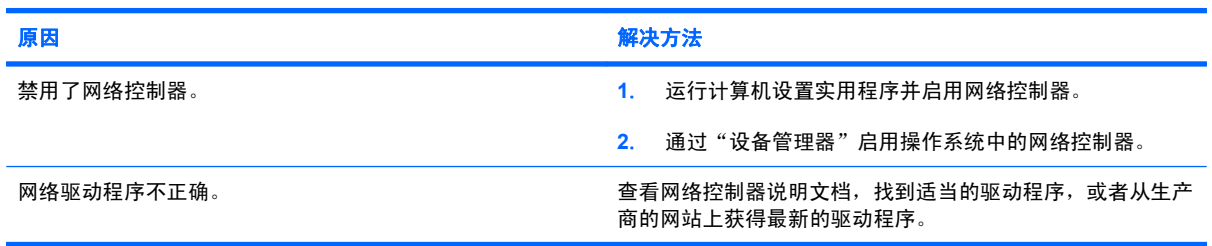

#### 网络状态链路指示灯从未闪烁。

#### 注: 当网络处于活动状态时,网络状态指示灯应闪烁。

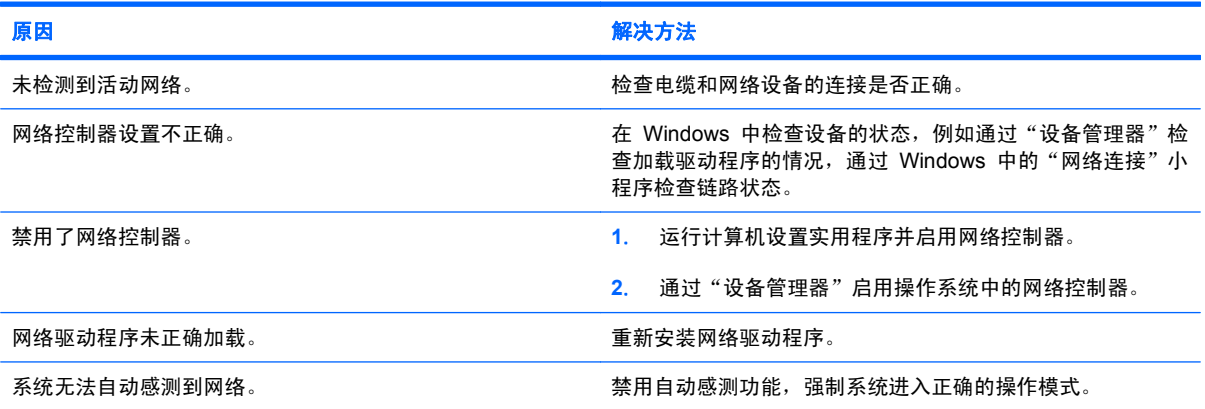

#### 表 **2**-**11** 解决网络问题 (续)

#### 计算机无法与网络通信。

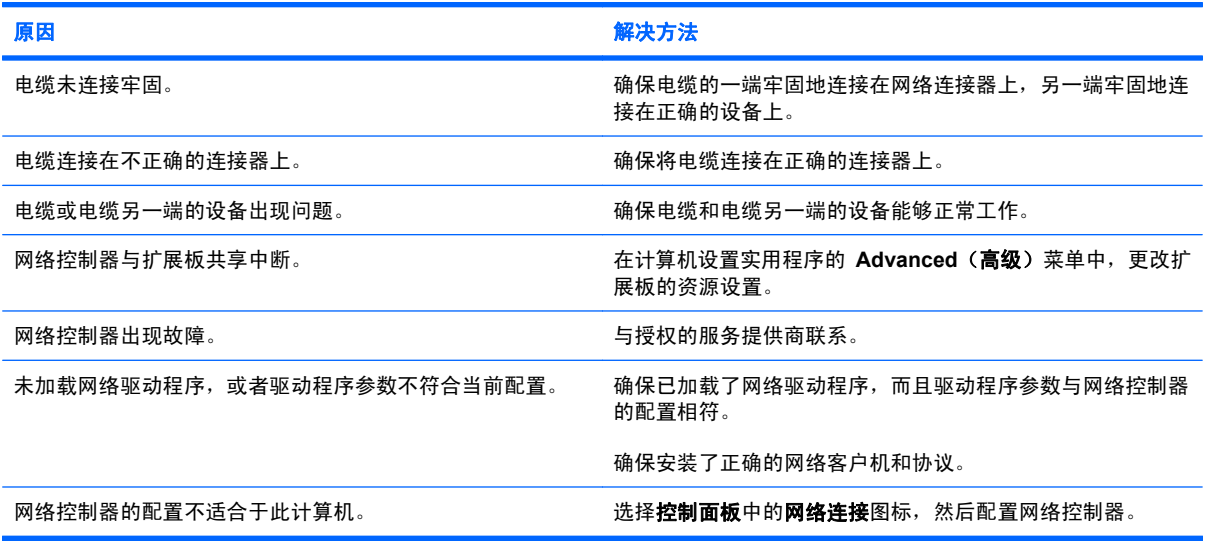

#### 在计算机中添加了扩展板后,网络控制器停止工作。

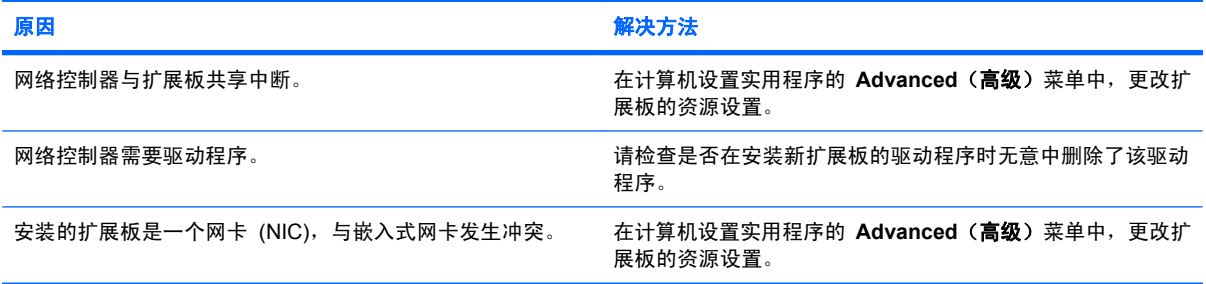

#### 网络控制器无故停止工作。

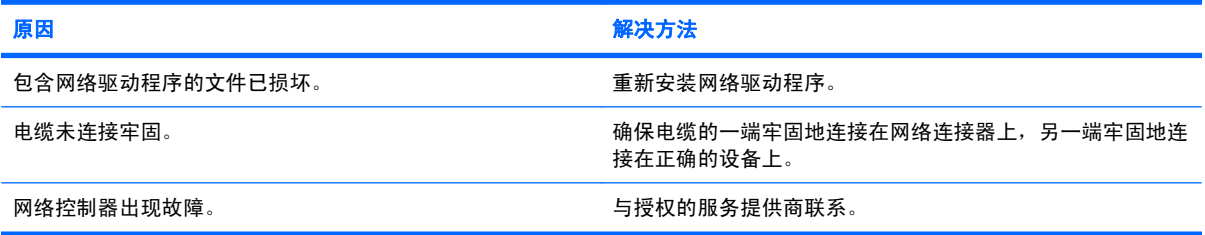

#### 新网卡不能引导。

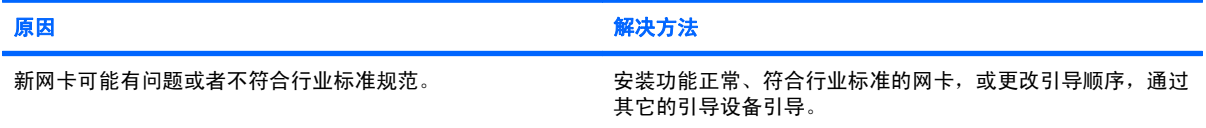

## 表 **2**-**11** 解决网络问题 (续)

#### 在尝试进行远程系统安装时无法连接至网络服务器。

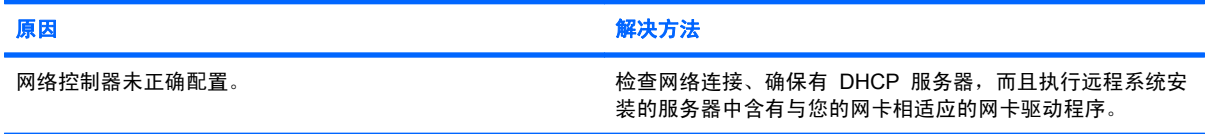

#### 系统设置实用程序报告 **EEPROM** 未编程。

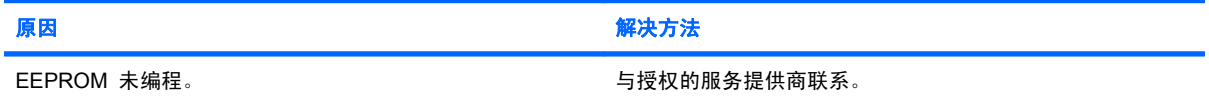

# <span id="page-33-0"></span>解决内存问题

如果遇到内存问题,请参阅下表中列出的一些常见原因和解决方法。

△ 注意: 在关闭计算机后, 可能仍会给 DIMM 供电, 具体取决于某些型号的管理引擎 (ME) 设置。为 避免损坏 DIMM 或主板,必须先拔下计算机电源线,然后再尝试重新固定、安装或取出 DIMM 模块。

对于那些支持 ECC 内存的系统,HP 不支持将 ECC 内存和非 ECC 内存混用。否则,计算机将不会 引导操作系统。

 $\mathbb{B}'$  注: 对于某些型号,内存容量受启用管理引擎 (ME) 的配置的影响。ME 使用 8 MB 系统内存 (单 通道模式)或 16 MB 内存(双通道模式)下载、解压缩和执行 ME 固件, 以用于带外 (OOB) 管 理、第三方数据存储和其它管理功能。

#### 表 **2**-**12** 解决内存问题

#### 安装了额外的内存模块后,系统不能引导或无法正常工作。

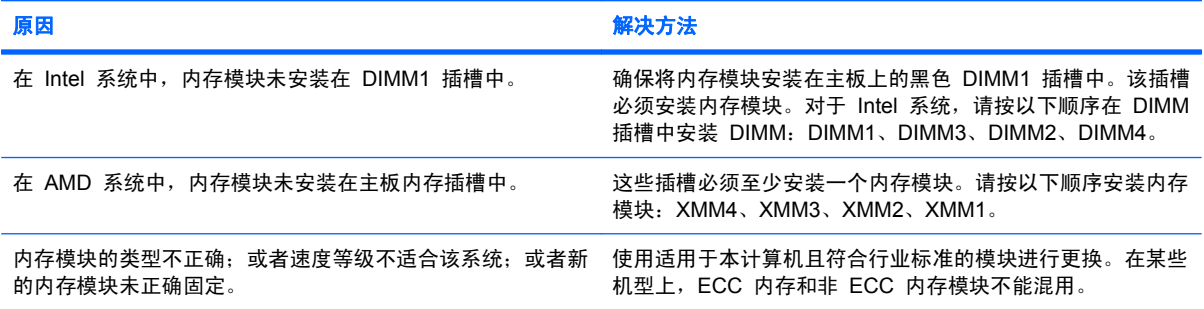

#### 内存不足错误。

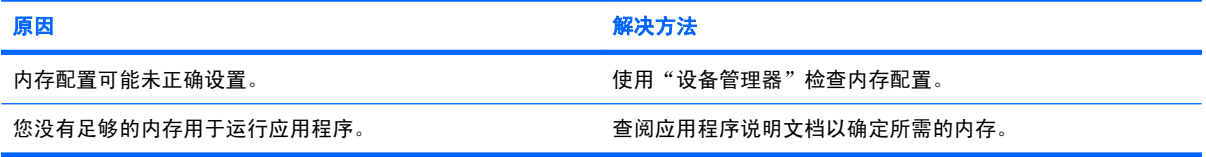

#### 开机自测期间显示的内存数有误。

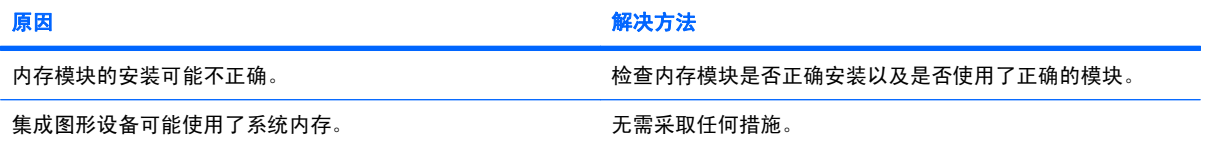

#### 操作时出现内存不足错误。

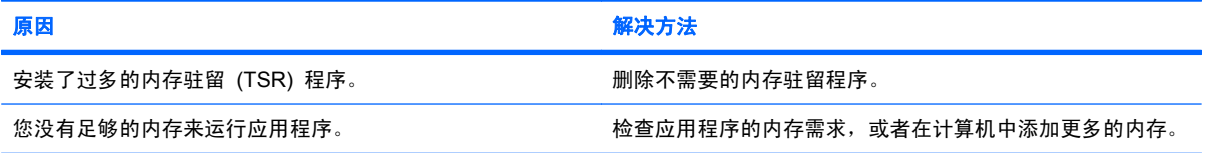

#### 表 **2**-**12** 解决内存问题 (续)

电源 **LED** 指示灯呈红色闪烁五次(一秒一次),然后暂停两秒钟,而且计算机还发出五次哔声。(哔声重复五次后就不再响 了,但是 **LED** 指示灯会继续闪烁)。

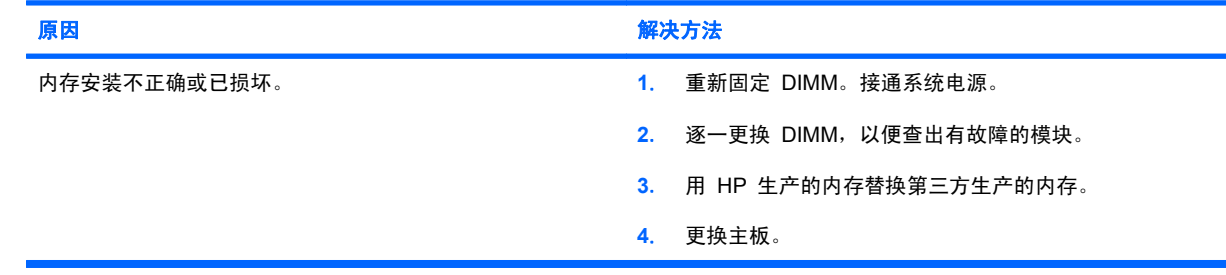

# <span id="page-35-0"></span>解决处理器问题

如果遇到处理器问题,请参阅下表中列出的常见原因和解决方法。

## 表 **2**-**13** 解决处理器问题

## 性能很差。

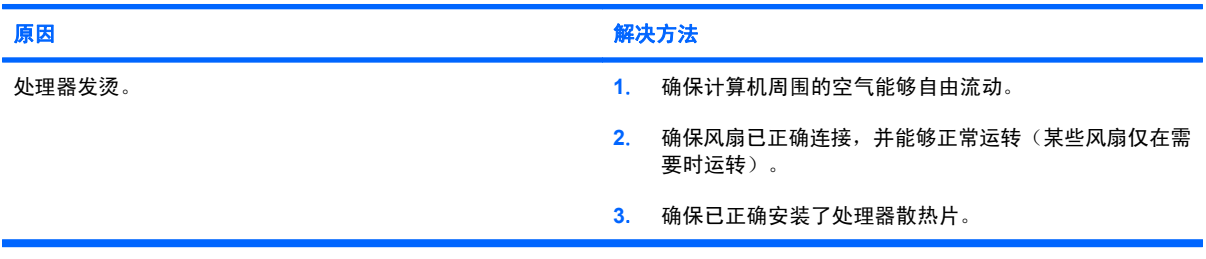

#### 电源 **LED** 指示灯呈红色闪烁三次(一秒一次),然后暂停两秒钟。

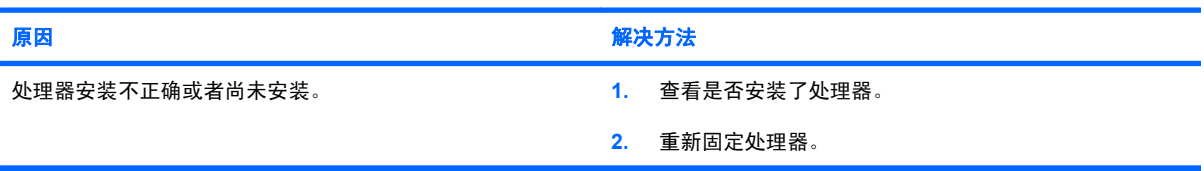

#### 电源 **LED** 指示灯呈红色闪烁十一次(每秒一次),然后暂停两秒钟。

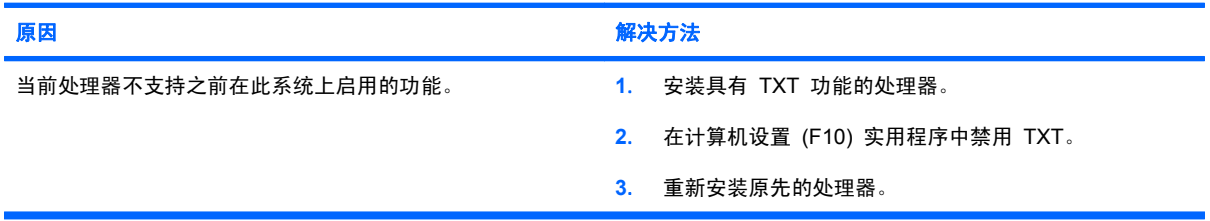

# <span id="page-36-0"></span>解决 **CD-ROM** 和 **DVD** 问题

如果遇到 CD-ROM 或 DVD 问题, 请参阅下表中列出的常见原因和解决方法, 还可以参阅可选设备附 带的说明文档。

#### 表 **2**-**14** 解决 **CD-ROM** 和 **DVD** 问题

#### 系统不能通过 **CD-ROM** 或 **DVD** 驱动器引导。

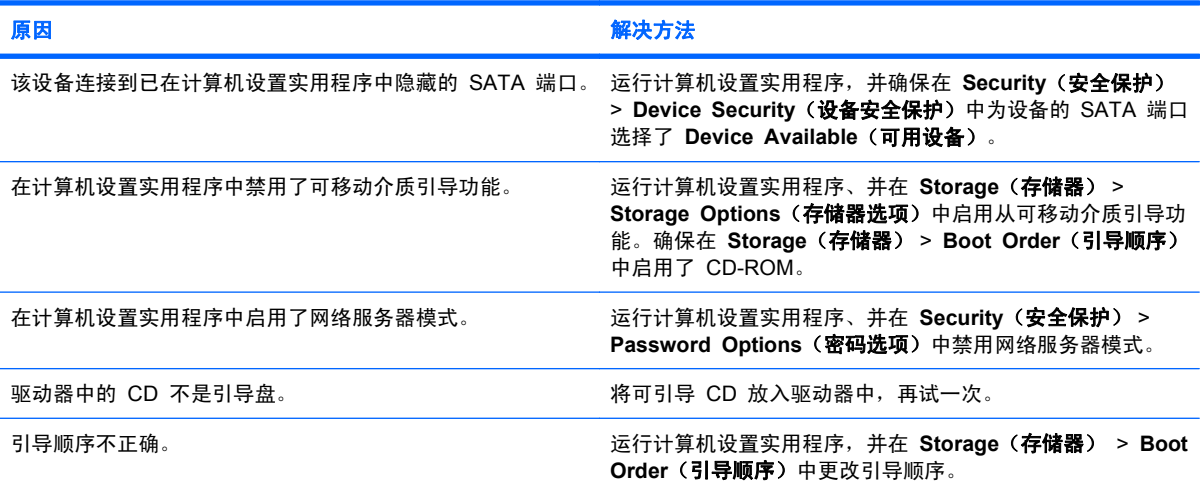

#### 未找到(或无法识别)驱动器。

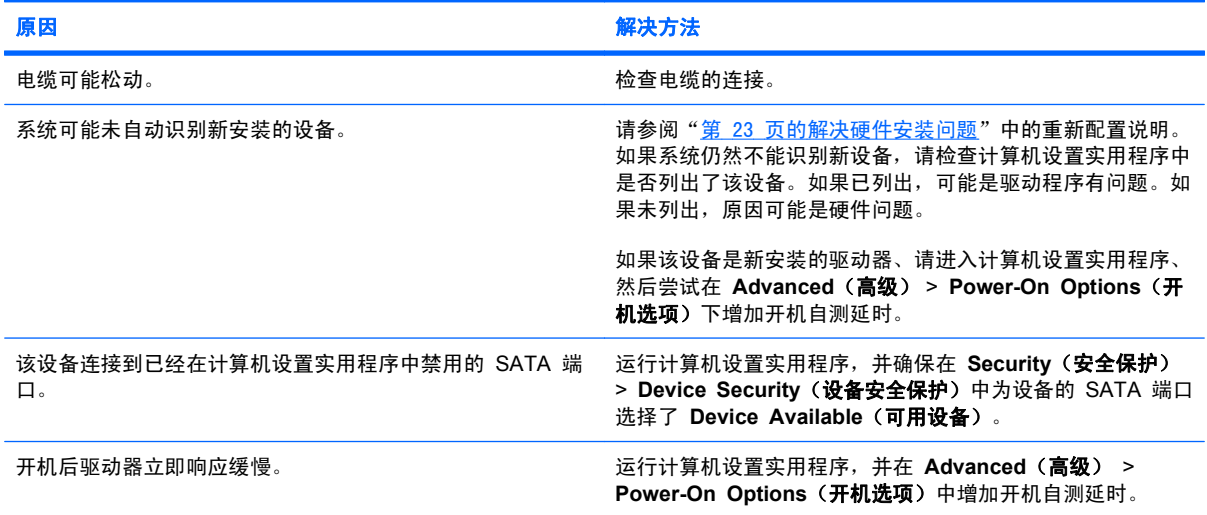

#### 未检测到 **CD-ROM** 或 **DVD** 设备,或者未加载驱动程序。

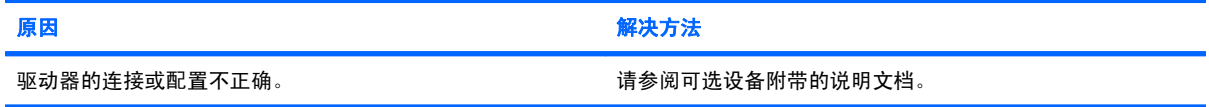

#### 表 **2**-**14** 解决 CD-ROM 和 DVD 问题 (续)

#### 影片不能在 **DVD** 驱动器中播放。

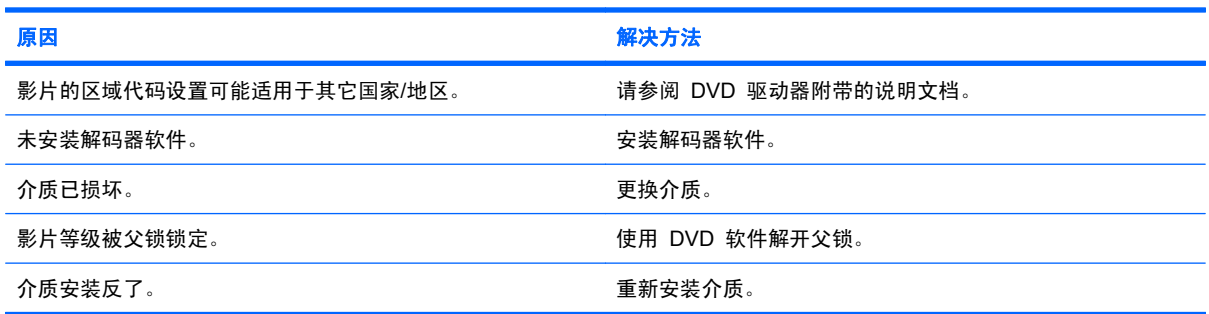

#### 无法弹出光盘(托盘装置)。

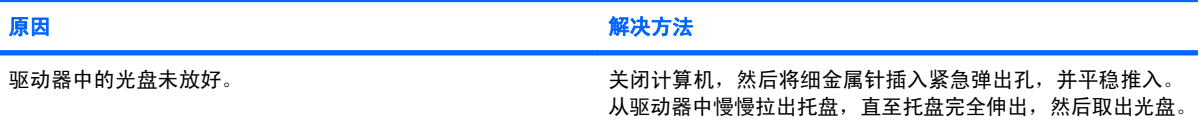

#### **CD-ROM**、**CD-RW**、**DVD-ROM** 或 **DVD-R/RW** 驱动器不能读取光盘,或启动时间太长。

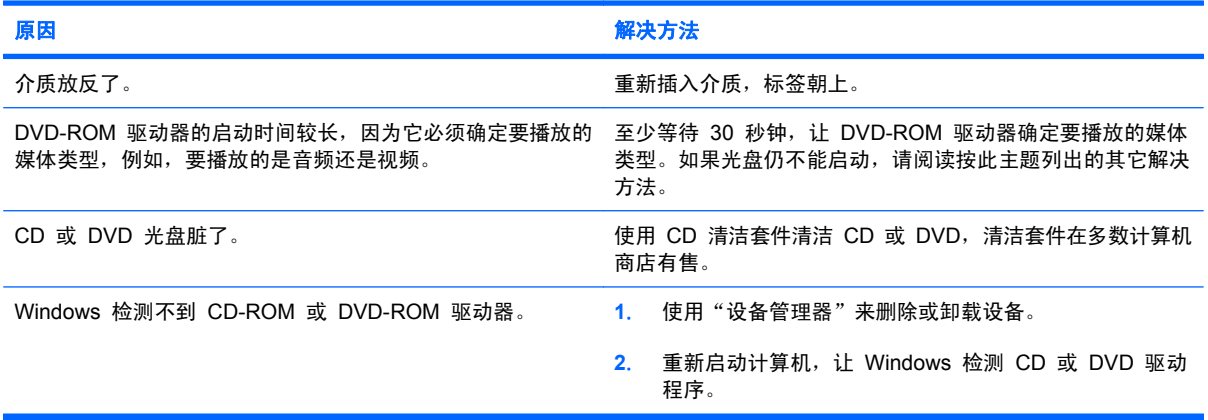

#### 不能刻录或复制音频 **CD**,或刻录或复制困难。

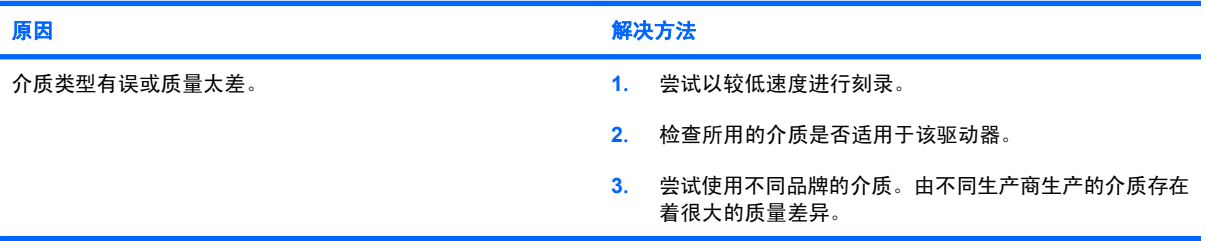

# <span id="page-38-0"></span>解决 **USB** 闪存驱动器问题

如果遇到 USB 闪存驱动器问题,请参阅下表中列出的常见原因和解决方法。

#### 表 **2**-**15** 解决 **USB** 闪存驱动器问题

#### 在 **Windows** 中,未看到 **USB** 闪存驱动器的驱动器盘符。

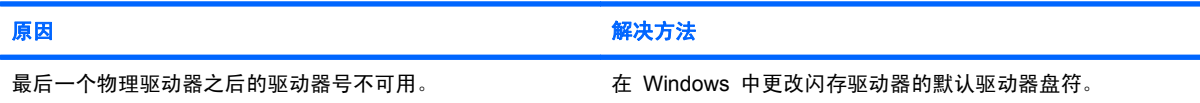

#### 找不到(或无法识别)**USB** 闪存驱动器。

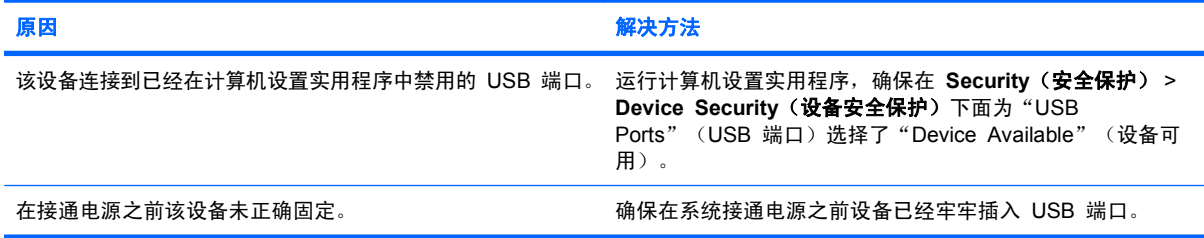

#### 系统无法从 **USB** 闪存驱动器中引导。

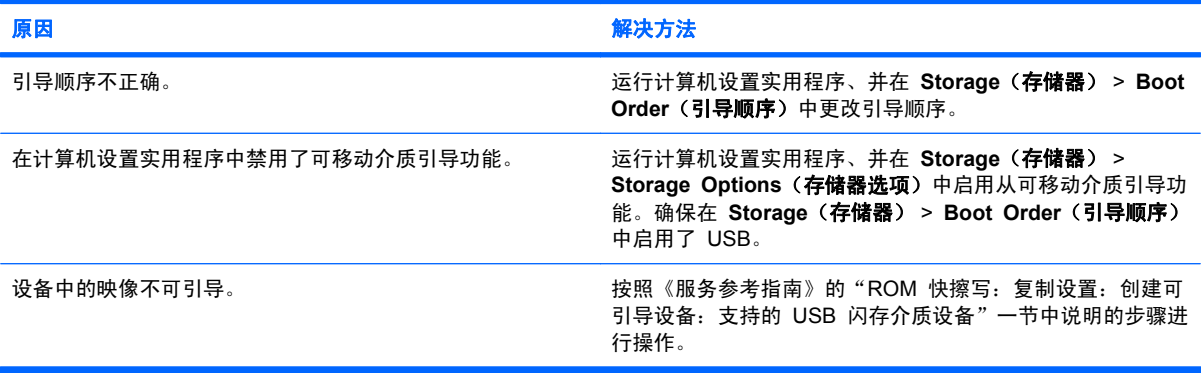

#### 在制作可引导的闪存驱动器后,计算机将引导到 **DOS**。

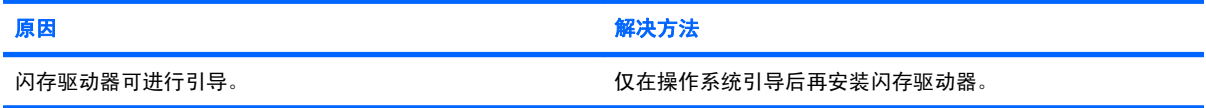

# <span id="page-39-0"></span>解决前面板组件的问题

如果连接到前面板上的设备遇到问题,请参阅下表中列出的常见原因和解决方法。

#### 表 **2**-**16** 解决前面板组件的问题

#### 计算机无法识别 **USB** 设备、耳机或麦克风。

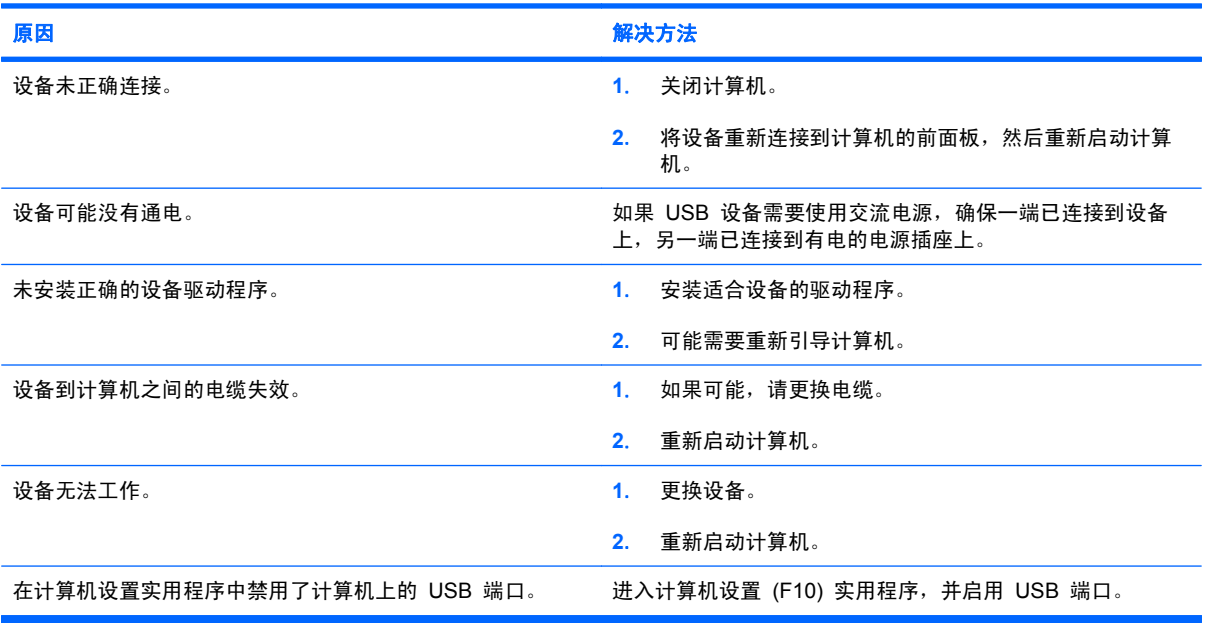

# <span id="page-40-0"></span>解决 **Internet** 访问问题

如果遇到 Internet 访问问题,请咨询 Internet 服务提供商 (ISP) 或参阅下表中列出的常见原因和解决 方法。

#### 表 **2**-**17** 解决 **Internet** 访问问题

无法连接到 **Internet**。

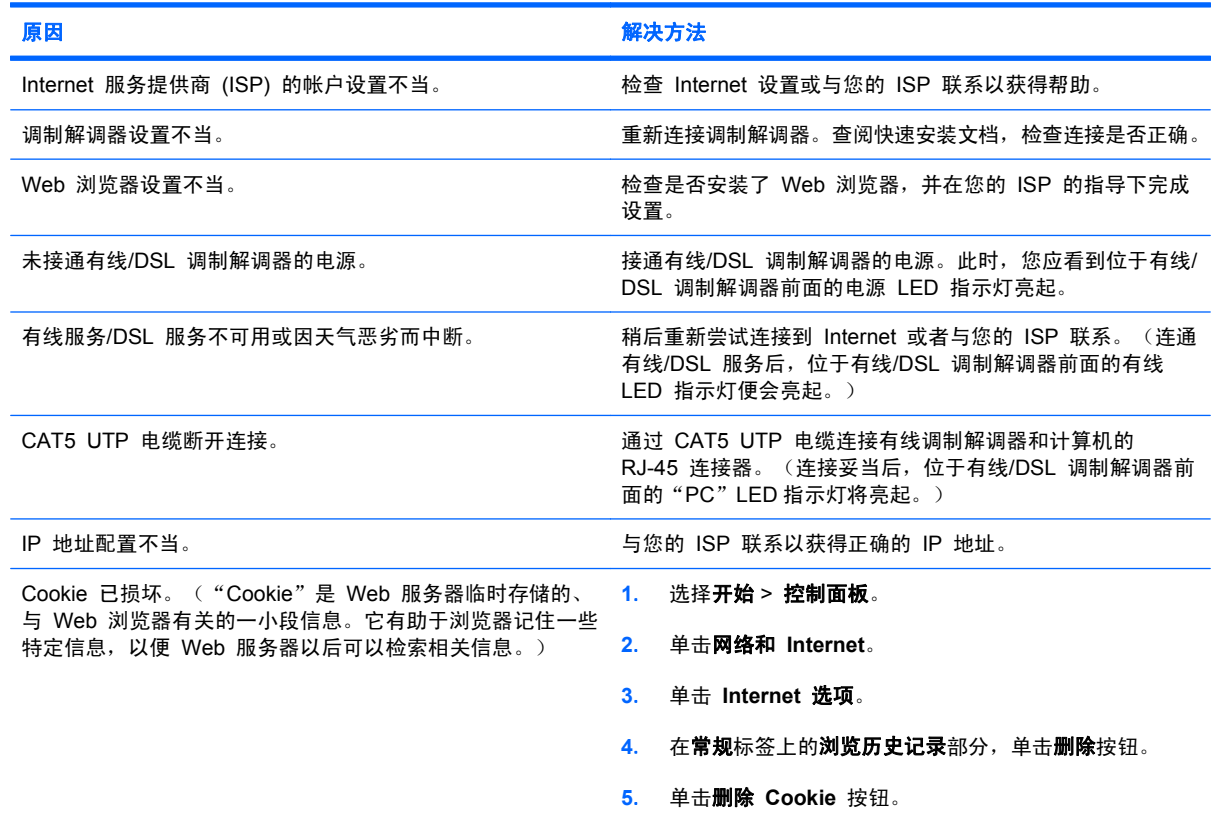

#### 无法自动启动 **Internet** 程序。

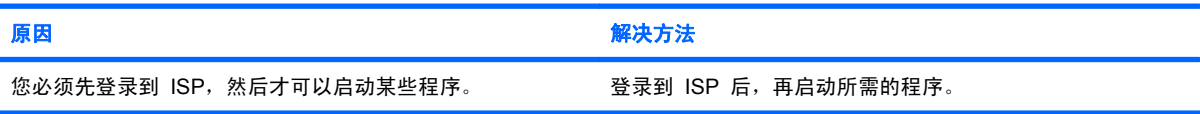

# <span id="page-41-0"></span>解决软件问题

大多数软件问题的原因有以下几种:

- 应用程序的安装或配置不正确。
- 没有足够的内存用于运行应用程序。
- 应用程序之间存在冲突。
- 确保已安装了所需的所有设备驱动程序。
- 如果您安装的操作系统与计算机出厂时安装的操作系统不同,请确保您的计算机支持该操作系统。 如果遇到软件问题,请参阅下表中列出的可行的解决方法。

#### 表 **2**-**18** 解决软件问题

#### 计算机无法继续运行并且未显示 **HP** 徽标屏幕。

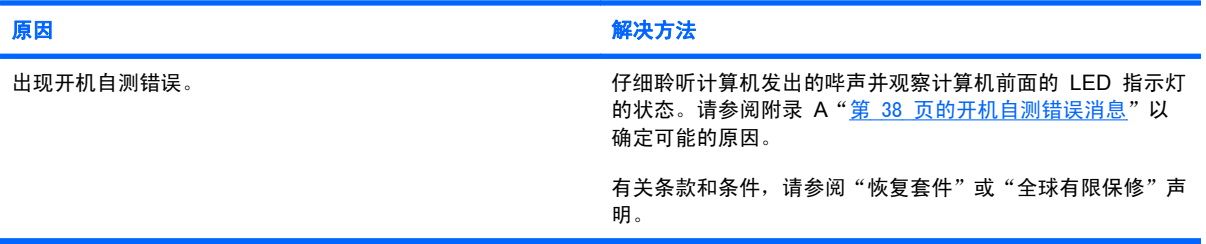

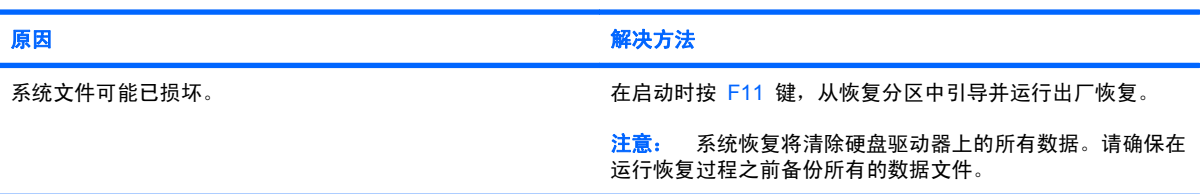

## 显示 **HP** 徽标屏幕后,计算机无法继续运行。

#### 显示"**Illegal Operation has Occurred**"(执行了非法操作)错误消息。

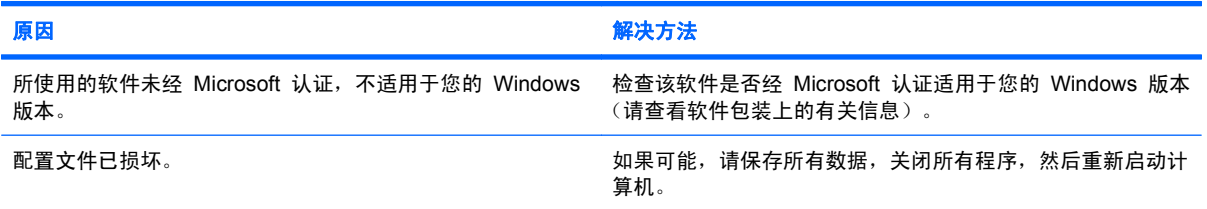

# <span id="page-42-0"></span>与客户支持部门联系

要获得帮助和服务,请与授权经销商或代理商联系。要找到您附近的经销商或代理商,请访问 <http://www.hp.com>。

注: 如果您在计算机上设置了设置密码和开机密码,则在将计算机送交授权经销商、代理商或服务提 供商处进行维修时,请记住提供这些密码。

要获得技术支持,请参阅保修声明中或*支持电话号码*,指南中列出的电话号码。

# <span id="page-43-0"></span>**A** 开机自测错误消息

本附录列出了在开机自测 (POST) 或计算机重新启动期间可能会遇到的错误代码、错误消息、各种指示 灯的亮起情况、发出声音的顺序,以及导致这些问题的可能原因和解决相关问题的方法。

在 POST Message Disabled (禁用开机自测消息)模式下,将不显示开机自测过程中的大部分系统信 息,例如内存容量和非错误的文本消息。如果出现开机自测错误,屏幕上将显示相关的错误消息。要在 开机自测期间手动切换到 POST Messages Enabled (启用开机自测消息)模式, 请按任意键(F10 或 F12 键除外)。默认模式为 POST Message Disabled (禁用开机自测消息)。

计算机加载操作系统的速度和计算机的测试范围由选择的开机自测模式确定。

Quick Boot(快速引导)是一种快速启动过程,它不会运行所有系统级测试,例如内存测试。Full Boot (全面引导)运行所有基于 ROM 的系统测试,需要较长的时间才能完成。

还可以设定每 1 到 30 天定期运行一次全面引导。要建立引导计划,请使用计算机设置实用程序将计 算机重新配置为 Full Boot Every x Days(每 x 天进行一次全面引导)模式。

 $\overline{z}$  注: 有关计算机设置实用程序的详细信息,请参阅《计算机设置 (F10) 实用程序指南》。

# <span id="page-44-0"></span>开机自测 **(POST)** 的数字代码和文本消息

本节中包括了那些带有数字代码的开机自测错误。其中还包括某些可能在开机自测期间显示的文本消 息。

注: 屏幕上显示开机自测文本消息后,计算机会发出一次哔声。

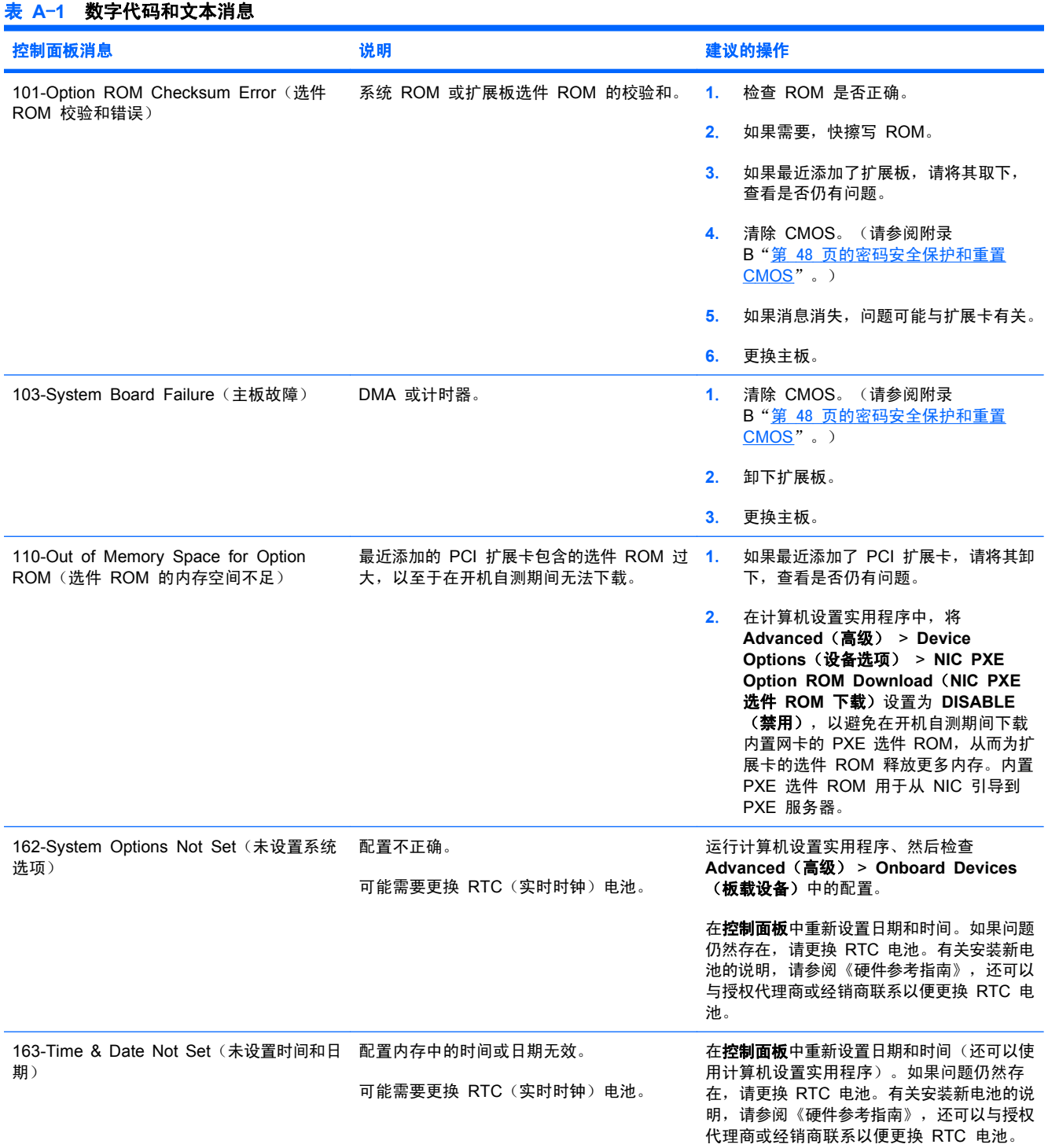

#### 控制面板消息 说明 建议的操作 163-Time & Date Not Set(未设置时间和日 期) 可能未正确安装 CMOS 跳线。 检查是否正确安装了 CMOS 跳线 (如果话 用)。 164-Memory Size Error(内存大小错误) 自上次引导以后内存容量已更改(已添加或卸 按 F1 键以保存对内存所作的更改。 下内存)。 164-Memory Size Error(内存大小错误) 内存配置不正确。 **1**. 运行计算机设置实用程序。 **2**. 确保内存模块已正确安装。 **3**. 如果添加了第三方内存,请使用 HP 专用 内存进行测试。 **4**. 检查内存模块的类型是否正确。 201-Memory Error(内存错误) RAM 故障。 **1**. 确保已正确安装了内存模块。 **2**. 检查内存模块的类型是否正确。 **3**. 卸下并更换已确定出现故障的内存模块。 **4**. 如果更换了内存模块后仍然有错误,请 更换主板。 213-Incompatible Memory Module in Memory Socket(s) X, X,... (内存插槽 X, X,...中的内存模块不兼容) 由错误消息指明的内存插槽中的内存模块要么 丢失了关键的 SPD 信息,要么与芯片组不兼 容。 **1**. 检查内存模块的类型是否正确。 **2**. 尝试使用其它内存插槽。 **3**. 使用符合 SPD 标准的模块更换 DIMM。 214-DIMM Configuration Warning (DIMM 配置警告) 未优化安装的 DIMM 配置。 重新排列 DIMM,使每个通道安装相同数量 的内存。 215-DIMM 配置错误 插入的 DIMM 配置未优化。 从系统中断开电源,然后重新安装内存模块。 在 AMD 系统上, 从插槽 XMM4 开始安装模 块,然后安装插槽 XMM3, 最后安装插槽 XMM2 和 XMM1。在 Intel 系统上,从插 槽 XMM1 开始安装模块,然后安装插槽 XMM3,最后安装插槽 XMM2 和 XMM4。 219-ECC Memory Module Detected ECC Modules not supported on this Platform (ECC 内存模块检测到此平台不支持的 ECC 模块) 最近添加的内存模块支持 ECC 内存纠错功 能。 **1**. 如果最近添加了额外的内存,请将其卸 下,查看是否仍有问题。 **2**. 有关内存支持的信息,请查看产品说明 文档。 301-Keyboard Error(键盘错误) 键盘故障。 **1**. 关机后重新连接键盘。 **2**. 检查连接器插针是否弯曲或缺针。 **3**. 确保没有按键被卡住。 **4**. 更换键盘。 303-Keyboard Controller Error (键盘控制器 I/O 板键盘控制器。 错误) 1. 关机后重新连接键盘。 **2**. 更换主板。 304-Keyboard or System Unit Error (键盘 键盘故障。 或系统组件错误) 键盘故障。 **1**. 关机后重新连接键盘。 **2**. 确保没有按键被卡住。 **3**. 更换键盘。 **4**. 更换主板。

表 **A**-**1** 数字代码和文本消息 (续)

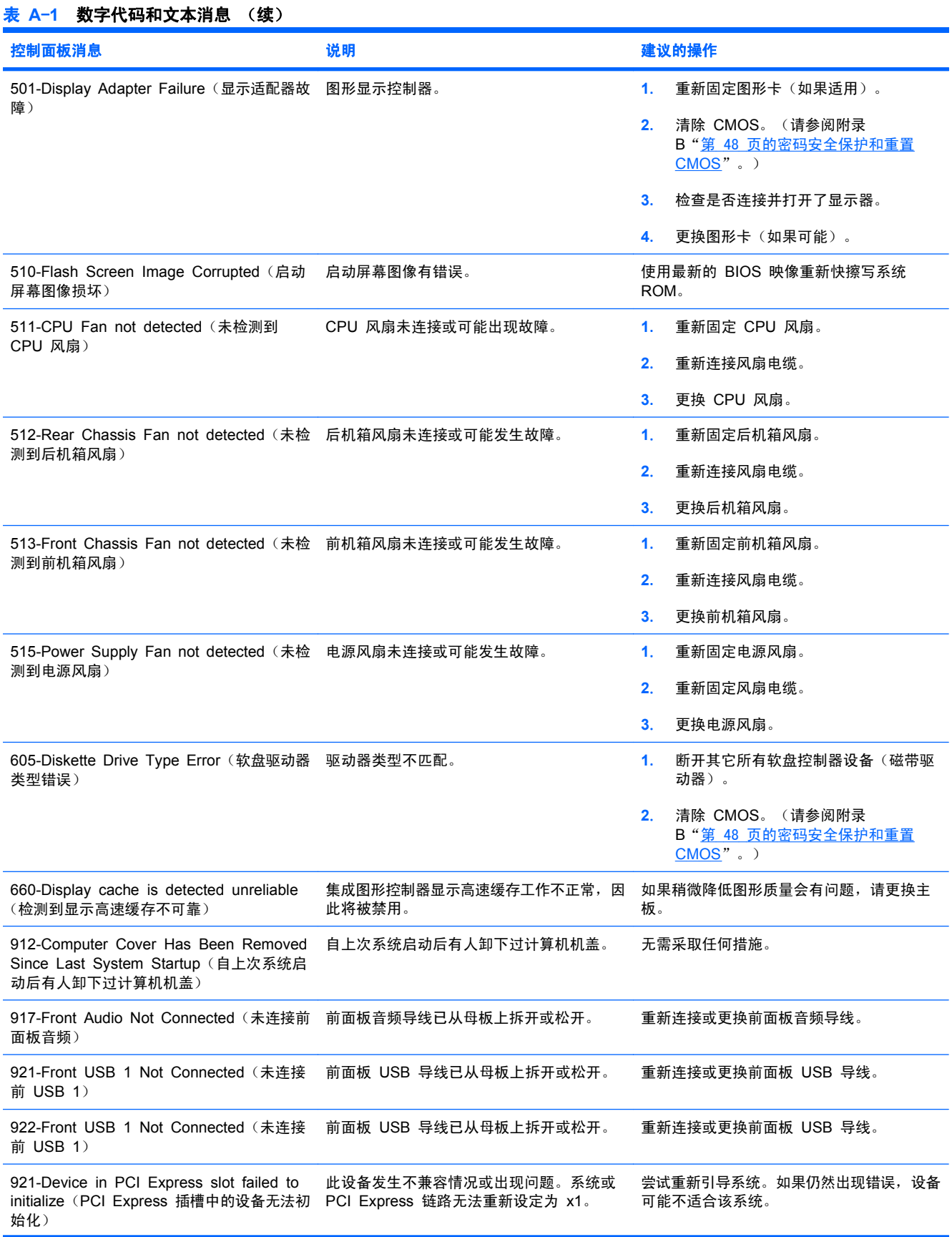

# 42 附录 A 开机自测错误消息 スポックス こうしょう こうしょう こうしょう アイストリック アイストリック アイストリック

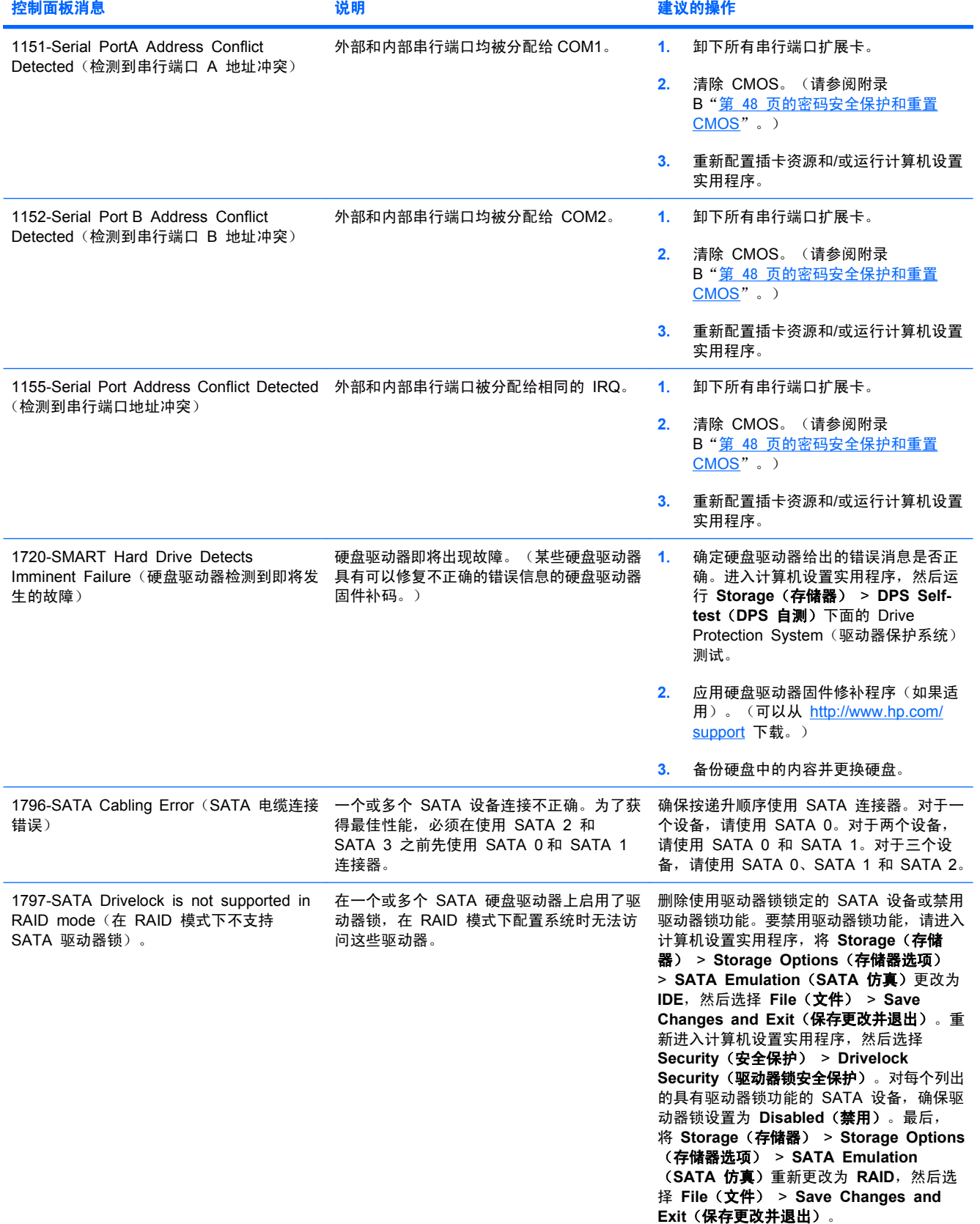

## 表 **A**-**1** 数字代码和文本消息 (续)

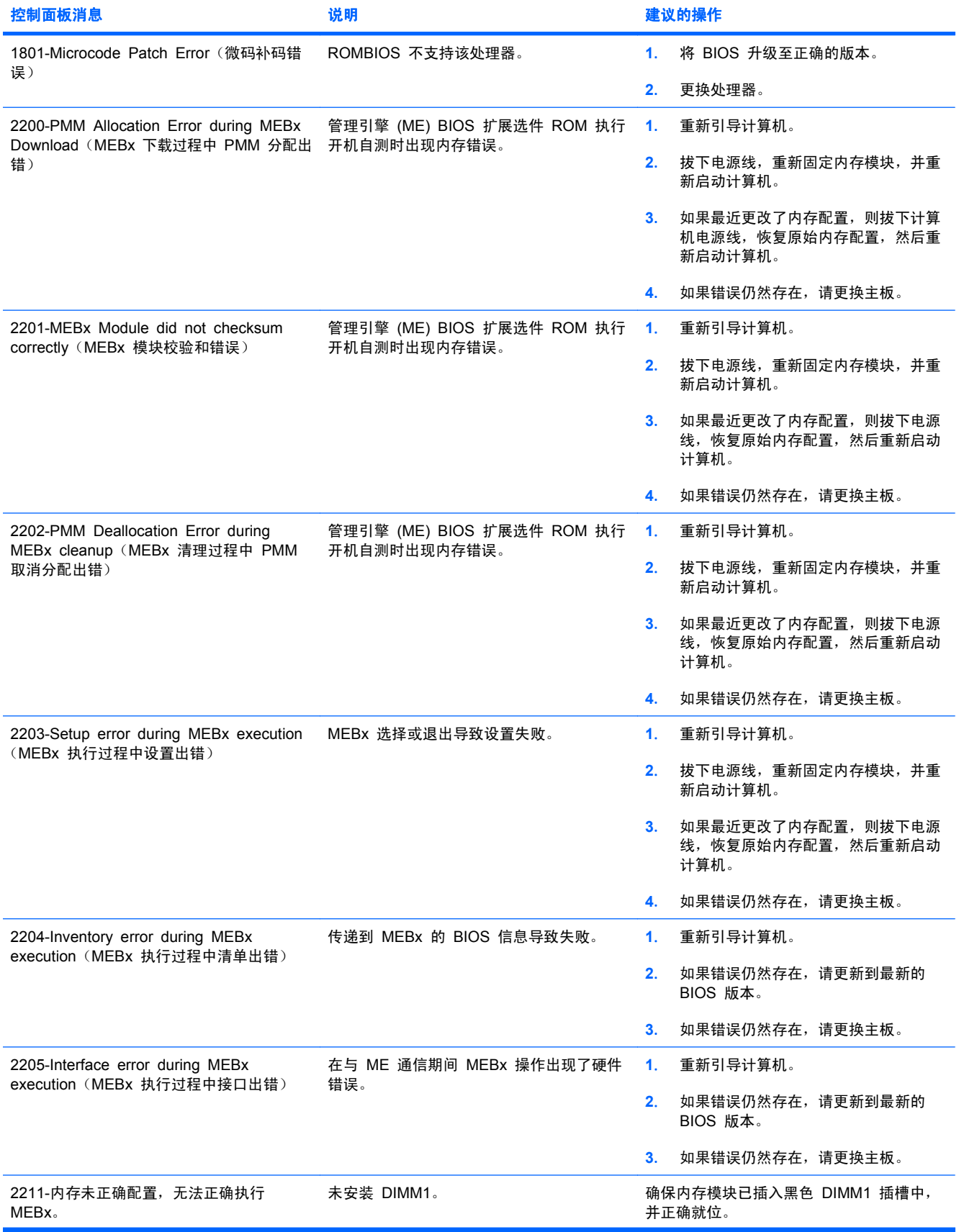

## 表 **A**-**1** 数字代码和文本消息 (续)

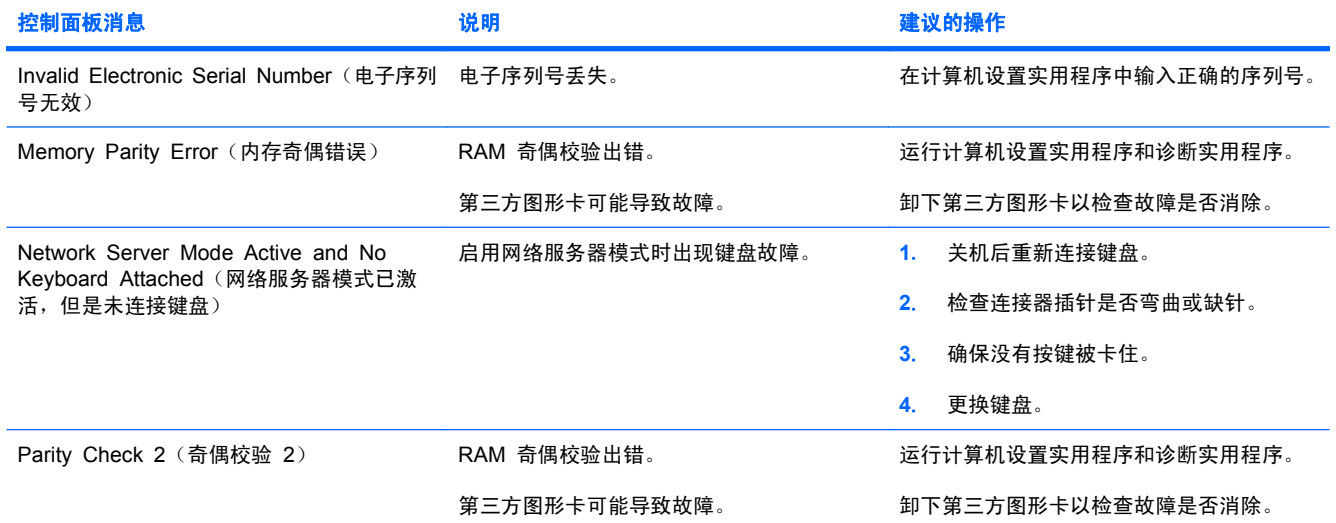

## <span id="page-50-0"></span>解释开机自测诊断前面板 **LED** 指示灯和发出的声音所代表的含 义

本节将介绍在开机自测 (POST) 之前或者在此期间前面板 LED 指示灯以及发出的声音所代表的含义, 它们不一定有相关的错误代码或文本消息。

- 警告! 在计算机接通交流电源后,主板始终带电。为了降低电击和/或灼热表面造成人身伤害的危险, 请务必从墙上电源插座中拔下电源线插头,并等待系统内部组件散热后再去触摸。
- $\mathbb{B}^n$  注: 如果看到 PS/2 键盘上的 LED 指示灯闪烁, 请查看计算机前面板上的 LED 指示灯的闪烁情 况,并参照下表来确定前面板 LED 指示灯所代表的含义。

下表中列出了建议采取的措施,其排列顺序即是在实际应用过程当中应遵循的顺序。

并非所有诊断指示灯和声音含义在所有机型上都适用。

#### 表 **A**-**2** 诊断期间前面板 **LED** 指示灯和发出的声音所代表的含义

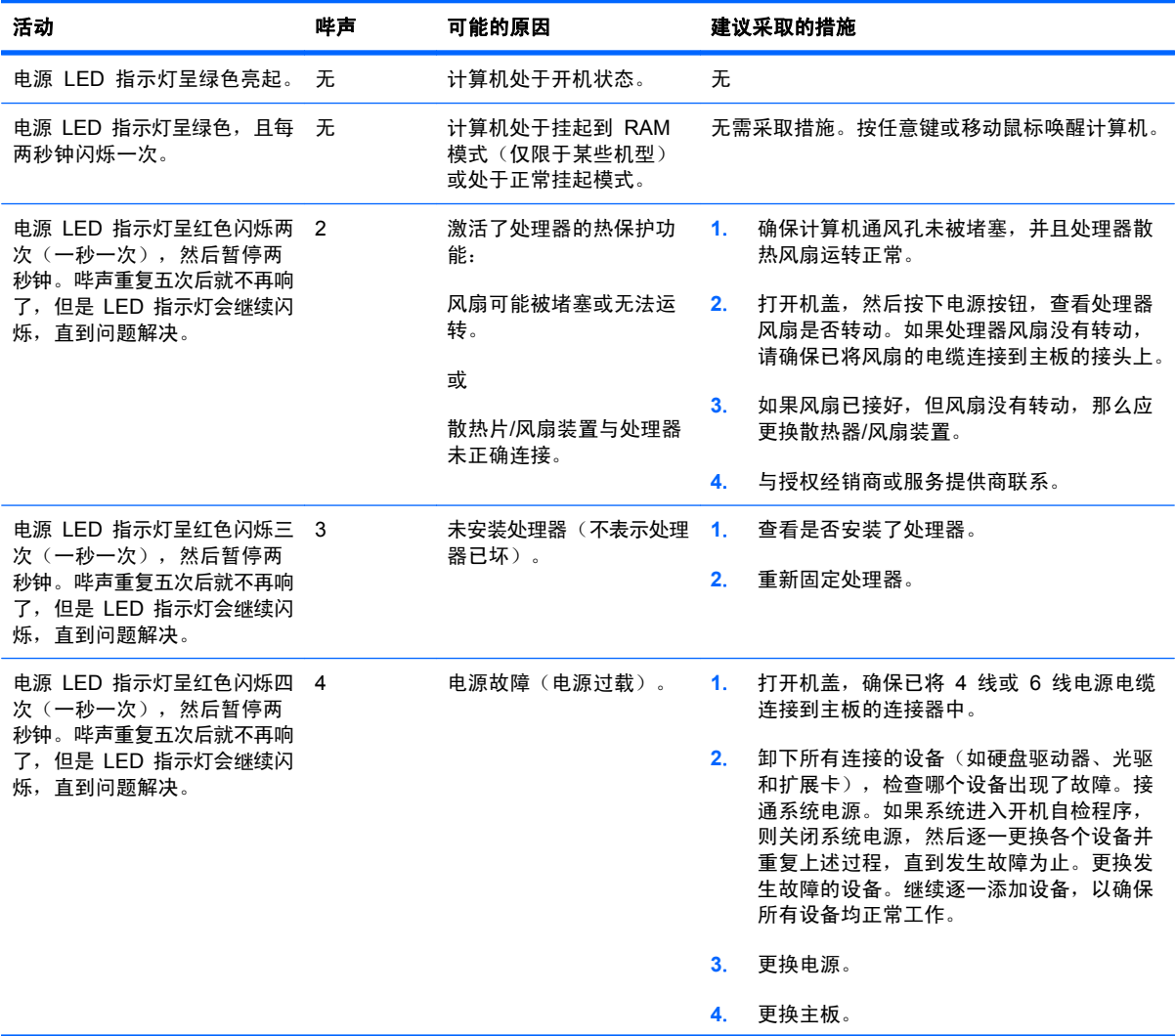

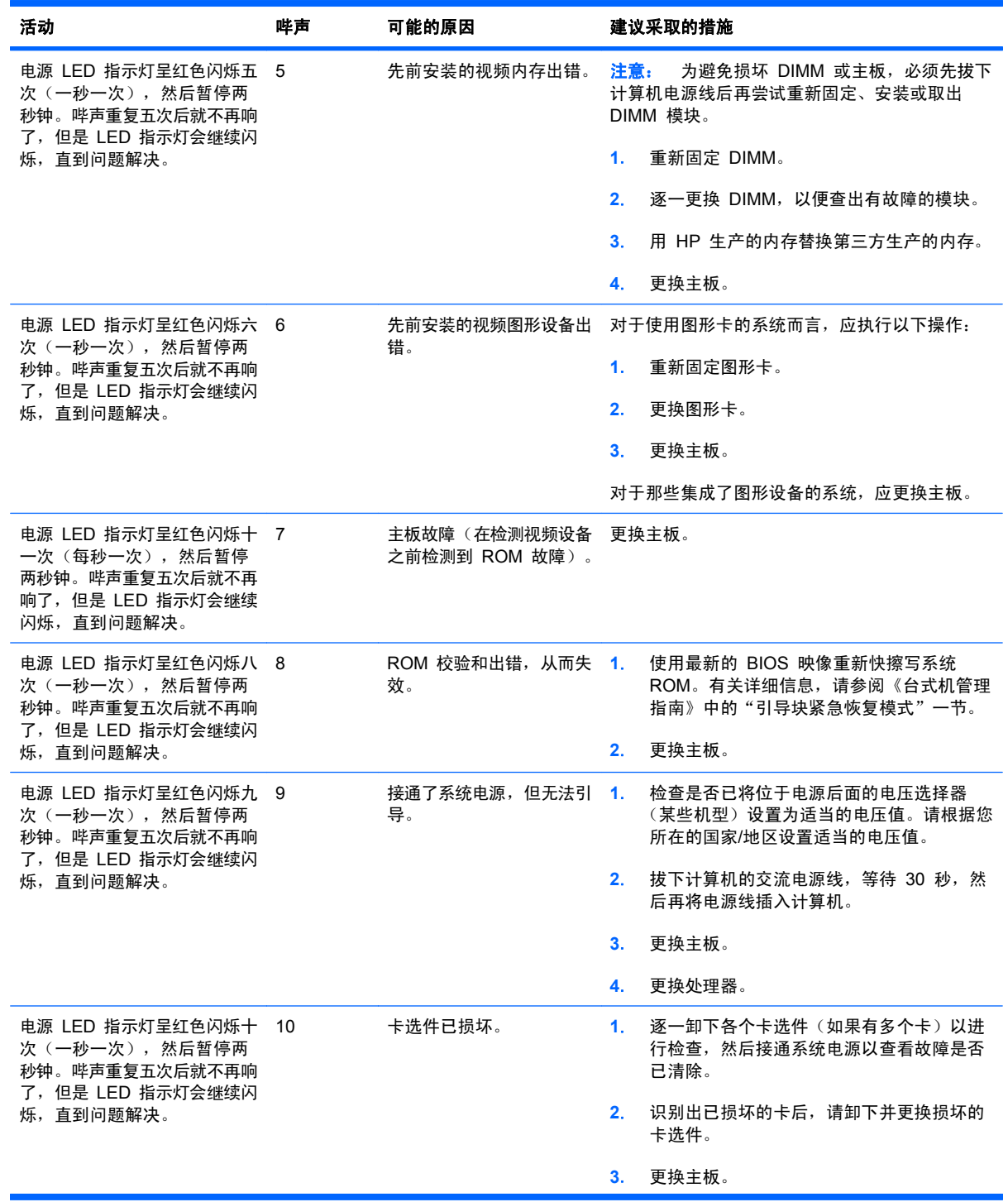

## 表 **A**-**2** 诊断期间前面板 **LED** 指示灯和发出的声音所代表的含义 (续)

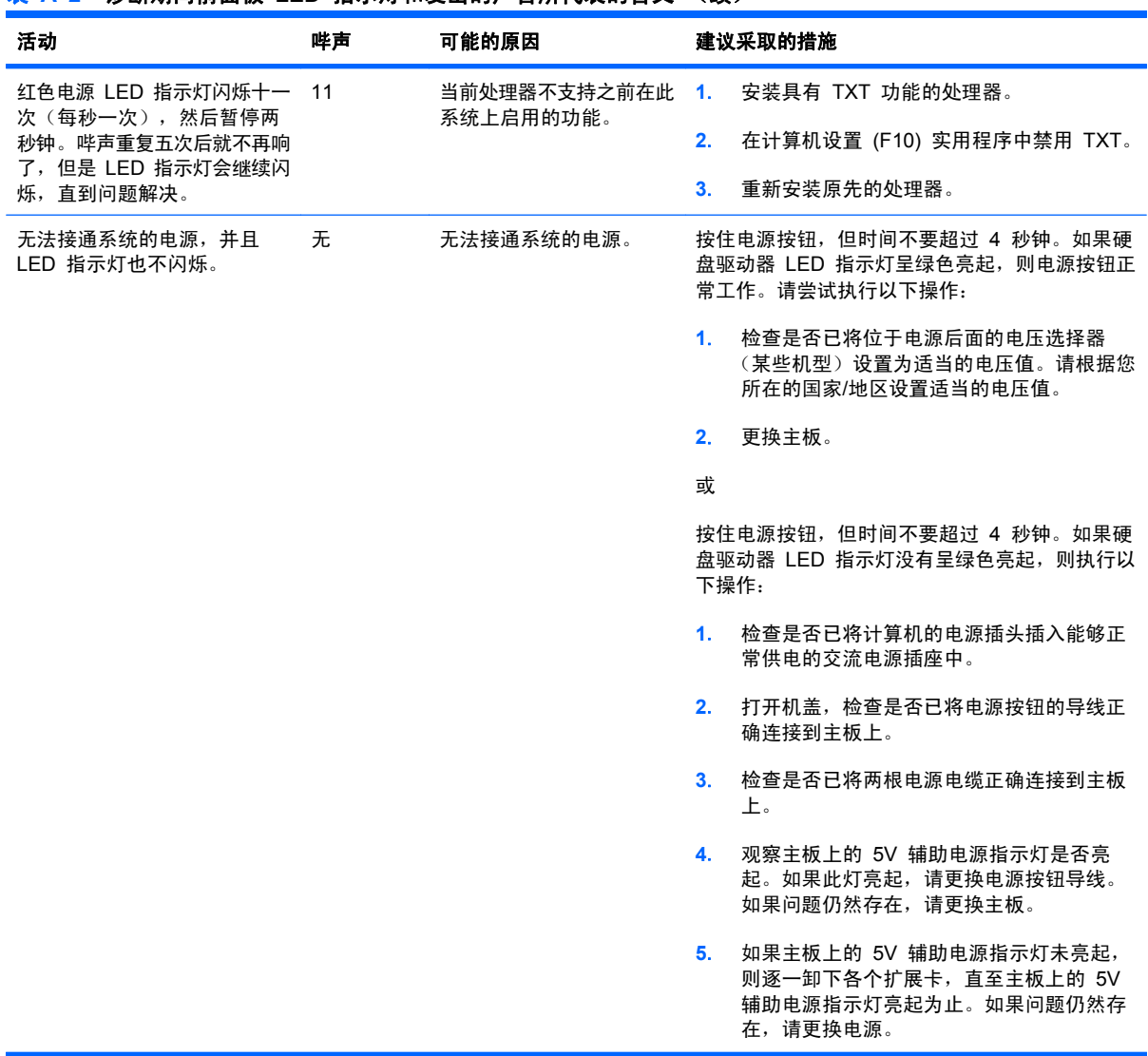

## 表 **A**-**2** 诊断期间前面板 **LED** 指示灯和发出的声音所代表的含义 (续)

# <span id="page-53-0"></span>**B** 密码安全保护和重置 **CMOS**

此计算机支持安全保护密码功能,通过计算机设置实用程序菜单即可设定相关功能。

此计算机支持以下两个安全保护密码功能,通过计算机设置实用程序菜单即可设定相关功能:设置密码 和开机密码。如果只设定设置密码,则任何用户都可以访问计算机中的全部信息(计算机设置实用程序 除外)。如果只设定开机密码,则必须使用开机密码才能访问计算机设置实用程序和计算机中的所有其 它信息。如果同时设定了两个密码,也只能使用设置密码来访问计算机设置实用程序。

如果同时设置了两个密码,则可以使用设置密码代替开机密码,登录到计算机中。对网络管理员而言, 该功能特别有用。

如果您忘记了计算机的密码,可以通过重置密码跳线的方法清除该密码,以便能够访问计算机中的信 息。

△ 注意: 按 CMOS 按钮会将 CMOS 值重置为出厂时的默认值。在重置计算机的 CMOS 设置之前, 请务必进行备份以便以后使用。使用计算机设置实用程序即可轻而易举地完成备份操作。有关备份 CMOS 设置的信息,请参阅《计算机设置 (F10) 实用程序指南》。

## <span id="page-54-0"></span>重置密码跳线

要禁用开机密码或设置密码功能,或者要清除开机密码或设置密码,请完成以下各步操作:

- **1**. 正常关闭操作系统后,关闭计算机及所有外接设备,然后将电源线插头从电源插座中拔出。
- **2**. 拔出电源线插头后,再次按下电源按钮以耗尽系统的所有残留电量。
- 警告! 为了降低电击和/或灼热表面造成人身伤害的危险,请务必从墙上电源插座中拔出电源线 插头,并等到系统内部组件冷却后再去触摸。
- △ 注意: 如果计算机的电源线插头仍插在电源插座上, 即使设备已关闭, 主板也始终带电。不拔下 电源线插头可能会导致系统损坏。

静电可能会损坏计算机或可选设备的电子组件。在开始以下步骤之前,请确保先触摸接地的金属物 体以释放静电。有关详细信息,请参阅《安全保护与管制信息》指南。

- **3**. 卸下计算机机盖或检修面板。
- **4**. 找到接头和跳线。
- l 这: 密码跳线为绿色,因此可以很容易地进行识别。为便于查找密码跳线和其它主板组件,请参 阅该特定系统的部件和服务图解插图 (IPSM)。可以从 <http://www.hp.com/support> 下载 IPSM。
- **5**. 拔下插针 1 和 2 上的跳线。将跳线插到插针 1 或插针 2 上,但不要同时插到两个插针上,以避 免将跳线丢失。
- **6**. 重新装上计算机机盖或检修面板。
- **7**. 重新连接外部设备。
- **8**. 插上计算机电源线插头并打开电源。启动操作系统。这将清除当前密码并禁用密码功能。
- 9. 要设定新密码,请重复第 1 步到第 4 步,将密码跳线插到插针 1 和 2 上,然后重复第 6 步到 第 8 步。在计算机设置实用程序中设定新密码。有关计算机设置实用程序的说明,请参阅《计算 机设置 (F10) 实用程序指南》。

# <span id="page-55-0"></span>清除和重置 **CMOS**

计算机的配置内存 (CMOS) 可用于存储有关计算机配置的信息。

CMOS 按钮可重置 CMOS,但不会清除开机密码和设置密码。

清除 CMOS 时也将会清除 Management Engine BIOS Extension (管理引擎 BIOS 扩展, MEBx) 中的 Active Management Technology (活动管理技术, AMT), 包括密码。该密码将默认 为"admin",且需要重新设置。AMT 设置也需要重置。要访问 MEBx,请在开机自测期间按 Ctrl+p。

- **1**. 关闭计算机和所有外接设备,并从电源插座中拔下电源线插头。
- **2**. 将键盘、显示器和所有其它连接到计算机上的外接设备断开。
- 警告! 为了降低电击和/或灼热表面造成人身伤害的危险,请务必从墙上电源插座中拔出电源线 插头,并等到系统内部组件冷却后再去触摸。
- $\Delta$  注意: 如果计算机的电源线插头仍插在电源插座上,即使设备已关闭,主板也始终带电。不拔下 电源线插头可能会导致系统损坏。

静电可能会损坏计算机或可选设备的电子组件。在开始以下步骤之前,请确保先触摸接地的金属物 体以释放静电。有关详细信息,请参阅《安全保护与管制信息》指南。

- **3**. 卸下计算机机盖或检修面板。
- $\triangle$  注意: 按 CMOS 按钮会将 CMOS 值重置为出厂时的默认值。在重置计算机的 CMOS 设置之 前,请务必进行备份以便以后使用。使用计算机设置实用程序即可轻而易举地完成备份操作。有关 备份 CMOS 设置的信息,请参阅《计算机设置 (F10) 实用程序指南》。
- **4**. 找到 CMOS 按钮,并按住该按钮五秒钟。
- lip 注: 务必从墙上插座中拔下电源线插头。如果并未拔下电源线插头,将无法使用 CMOS 按钮来 清除 CMOS。
	- 图 **B**-**1** CMOS 按钮

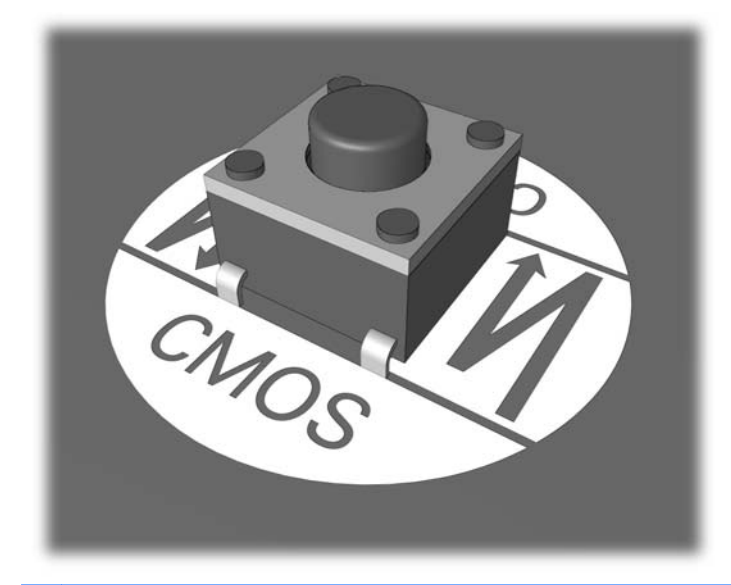

- $\mathbb{R}$  注: 为便于查找 CMOS 按钮和其它主板组件, 请参阅该特定系统的部件和服务图解插图 (IPSM)。
- **5**. 重新装上计算机机盖或检修面板。
- **6**. 重新连接外接设备。
- **7**. 插上计算机电源线插头并打开电源。
- $\overrightarrow{z}$ : 清除 CMOS 并重新引导之后, 将显示开机自测错误消息, 通知您配置已被更改。请使用计 算机设置实用程序重新设置所有特殊的系统设置以及日期和时间。

有关计算机设置实用程序的说明,请参阅《计算机设置 (F10) 实用程序指南》。

# <span id="page-57-0"></span>**C** 驱动器保护系统 **(DPS)**

Drive Protection System (驱动器保护系统, DPS)是一个诊断工具, 内置于某些计算机上安装的硬盘 驱动器中。DPS 是专门设计的一个工具,可用于诊断因更换了无保证的硬盘驱动器而引起的问题。

在生产计算机时,已使用 DPS 对其中安装的所有硬盘驱动器进行了测试,并将重要信息的永久记录写 入了相应的驱动器中。每次运行 DPS 时,都会将测试结果写入相应的硬盘驱动器。您的服务提供商可 以使用此信息,帮助您诊断是何种状况使您运行 DPS 软件。

运行 DPS 不会影响硬盘驱动器中存储的任何程序或数据。测试始终驻留在硬盘驱动器固件中,即便计 算机不引导操作系统也可以执行测试。执行测试所需的时间因硬盘驱动器的生产商和容量而有所不同。 大多数情况下, 每 GB 容量大约需要 2 分钟时间进行测试。

如果怀疑硬盘驱动器有问题,可以使用 DPS 进行测试。如果计算机报告 SMART Hard Drive Detect Imminent Failure (SMART 硬盘驱动器检测到即将发生的故障)消息,则不必运行 DPS,而应备份硬 盘驱动器中的信息,并与服务提供商联系,准备更换硬盘驱动器。

# 通过计算机设置实用程序访问 **DPS**

如果计算机未正常开机,应使用计算机设置实用程序访问 DPS 程序。要访问 DPS,请执行以下各步 操作:

- **1**. 启动或重新启动计算机。
- 2. 当屏幕右下角显示 F10 Setup (F10 设置) 消息时, 按 F10 键。
- L 这: 如果您看到此消息后并未按 F10 键, 则必须先关机, 然后再次开机才能访问该实用程序。

在计算机设置实用程序菜单中出现五个标题选项:**File**(文件)、**Storage**(存储器)、**Security** (安全保护)、**Power**(电源)和 **Advanced**(高级)。

**3**. 选择 **Storage**(存储器) > **DPS Self-Test**(**DPS** 自测)。

此时,屏幕上将显示装在计算机中的内置 DPS 的硬盘驱动器的列表。

- 注: 如果并未安装内置 DPS 的硬盘驱动器,屏幕上将不会显示 **DPS Self-Test**(**DPS** 自测) 选项。
- **4**. 选择要测试的硬盘驱动器,并按照屏幕上的提示完成测试过程。

#### 测试完成后,屏幕将显示以下三条消息之一:

- Test Succeeded. Completion Code 0. (测试成功。完成代码为 0。)
- Test Aborted. Completion Code 1 or 2. (测试终止。完成代码为 1 或 2。)
- Test Failed. Drive Replacement Recommended. Completion Code 3 through 14. (测试失 败。建议更换驱动器。完成代码为 3 到 14。)

如果测试失败,应记下完成代码并将其报告给您的服务提供商,以便于诊断计算机故障。

<span id="page-59-0"></span>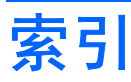

#### **A**

安全与舒适操作 [2](#page-7-0)

## **B**

哔声的含义 [45](#page-50-0)

## **C**

CD-ROM 或 DVD 问题 [31](#page-36-0) CMOS 备份 [39](#page-44-0) 清除和重置 [50](#page-55-0) 重置 CMOS [39](#page-44-0) 密码跳线 [39](#page-44-0) 常见问题 [5](#page-10-0) 处理器问题 [30](#page-35-0) 错误 代码 [2,](#page-7-0) [45](#page-50-0) 消息 [39](#page-44-0)

## **D**

打印机问题 [20](#page-25-0) 电源问题 [9](#page-14-0)

## **G**

光驱问题 [31](#page-36-0)

## **I**

Internet 访问问题 [35](#page-40-0)

## **J**

检修面板,锁定 [6](#page-11-0) 键盘问题 [21](#page-26-0) 介质卡读卡器问题 [13](#page-18-0)

## **K**

开机密码 [39](#page-44-0) 开机自测错误消息 [2](#page-7-0) 客户支持 [2,](#page-7-0) [37](#page-42-0)

## **L**

LED 指示灯 PS/2 键盘闪烁 [45](#page-50-0) 电源指示灯闪烁 [45](#page-50-0) LED 指示灯闪烁 [45](#page-50-0)

## **M**

密码 开机 [39](#page-44-0) 清除 [39](#page-44-0) 设置 [39](#page-44-0)

## **N**

内存问题 [28](#page-33-0)

## **Q**

前面板问题 [34](#page-39-0) 驱动器保护系统 (DPS) [52](#page-57-0)

## **R**

软件 备份 [1](#page-6-0) 问题 [36](#page-41-0)

## **S**

闪存驱动器问题 [33](#page-38-0) 设置密码 [39](#page-44-0) 声音的含义 [45](#page-50-0) 鼠标问题 [21](#page-26-0) 数字错误代码 [39](#page-44-0)

## **T**

通过局域网唤醒功能 [25](#page-30-0)

## **W**

网络问题 [25](#page-30-0) 问题 CD-ROM 或 DVD [31](#page-36-0) Internet 访问 [35](#page-40-0) 常规 [5](#page-10-0)

处理器 [30](#page-35-0) 打印机 [20](#page-25-0) 电源 [9](#page-14-0) 键盘 [21](#page-26-0) 介质卡读卡器 [13](#page-18-0) 内存 [28](#page-33-0) 前面板 [34](#page-39-0) 软件 [36](#page-41-0) 闪存驱动器 [33](#page-38-0) 鼠标 [21](#page-26-0) 网络 [25](#page-30-0) 显示器 [14](#page-19-0) 音频 [18](#page-23-0) 硬件安装 [3](#page-8-0) 硬盘驱动器 [10](#page-15-0)

## **X**

显示器问题 [14](#page-19-0)

## **Y**

音频问题 [18](#page-23-0) 引导选项 快速引导 [38](#page-43-0) 全面引导 [38](#page-43-0) 硬件安装问题 [3](#page-8-0) 硬盘驱动器问题 [10](#page-15-0) 有用的提示 [2](#page-7-0)